# **Dr. Helmut Hoyer**

# **JU+TE Computer selbst gebaut Teil I**

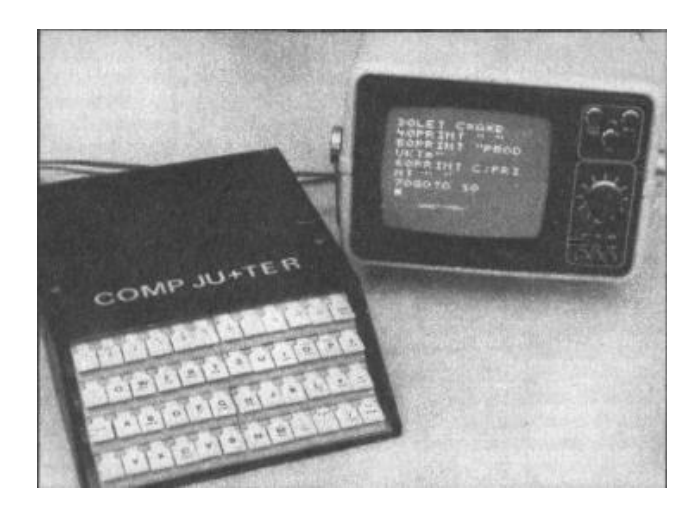

# **Jugend+Technik 7/1987 - 2/1988**

# Inhalt

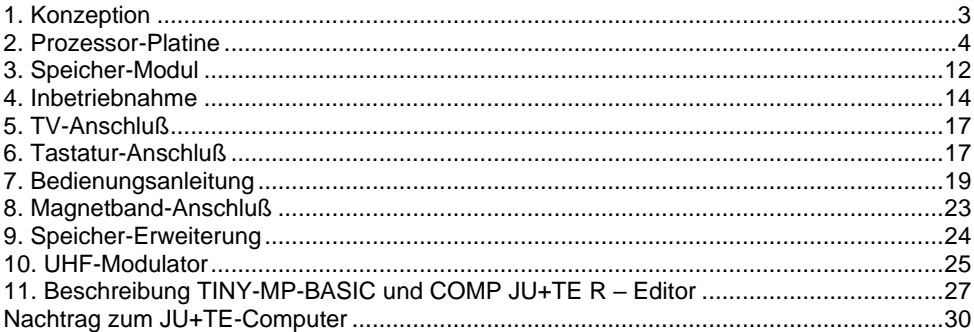

*Wir beginnen in diesem Heft mit einer Anleitung zum Selbstbau eines kleinen Computers. Programmierbar ist er in einer sehr einfachen BASIC-Version. Die beschriebene Minimalkonfiguration läßt sich mit handelsüblichen Bauelementen im Wert von etwa 300 M realisieren. Das Konzept gestattet den Ausbau des Rechners mit Speichern bis zu einer Kapazität von 124 KByte. Auch die Anschlußmöglichkeiten peripherer Geräte lassen sich modular erweitern.*

*Dem Vorstellen des Grundkonzepts folgen die detaillierte Bauanleitung einschließlich der Erweiterungen mit akustischer Ausgabe und Magnetbandanschluß sowie Hinweisen zum Speicherausbau und zum Ergänzen eines UHF-Modulators. Abschließend wird in die Programmiersprache TINY-MP-BASIC eingeführt.*

# <span id="page-2-0"></span>*1. Konzeption*

Unsere Bauanleitung hat das Ziel, schrittweise mit der Mikrorechner-Gerätetechnik bekanntzumachen. Außerdem gibt sie die Möglichkeit, mit etwas Geschick eine Basis für den Einstieg in das Programmieren zu schaffen. Günstig sind hierfür natürlich Erfahrungen beim Elektronik-Basteln. Wer sich z. B. einen Rundfunkempfänger selbst gebaut hat, kann sich unseren Computer durchaus auch zutrauen. Die Leiterplatten sind nur mäßig schwierig. An den engsten Stellen haben die Leiterzüge eine Stärke von 0,5 mm und untereinander auch den Abstand von 0,5 mm. Um die Bohrlöcher von höchstens 1,0 mm beträgt der Lötaugendurchmesser 2,0 mm. Die nötigen Bauelemente werden im Amateurhandel, zum Teil aber nicht ständig, angeboten. Abb. 1 gibt einen Überblick der für die Minimalkonfiguration

erforderlichen Typen. Teilweise sind pinkompatible Schaltkreise in Klammern angegeben. Bastlertypen lassen erfahrungsgemäß keine Schwierigkeiten erwarten.

Als Peripherie werden ein Fernsehgerät und eine Tastatur benötigt. Besitzt der Fernseher keinen Videoeingang, kann man mit einem zusätzlichen UHF- oder VHF-Modulator auch den Antenneneingang benutzen. Als Tasten eignen sich die verschiedensten Arten ohmscher Kontakte, jedoch keine Hall-Elemente. Der Einsatz von Klingelknöpfen ist nicht zu empfehlen, während TT-Tastenpulte bereits eine akzeptable Lösung darstellen. Hier kann man mit erhöhtem Aufwand den Bedienkomfort stark beeinflussen. Die minimal 46 Tasten müssen als vierzeilige Matrix organisiert wer den. Das ergibt eine schreibmaschinenähnliche Anordnung.

Als Handwerkszeug werden ein handelsüblicher Ätzsatz, eine feine Zeichenfeder, ein Bohrer mit 0,8 bis 1,0 mm Durchmesser und ein Lötkolben benötigt. Für die Inbetriebnahme braucht man einen Spannungsmesser. Ein Oszillograph stellt eine große Hilfe dar, aber auch mit Kopfhörern lassen sich viele Fehler aufspüren. Der JU+TE-Computer wurde unter dem Gesichtspunkt entwickelt, mit minimalem Aufwand realisierbar und gleichzeitig möglichst gut ausbaufähig zu sein. Die Verwendung eines Einchip-Mikrorechners als CPU dient dem Reduzieren der Bauelemente-Anzahl. Die Wahl fiel auf den UB 8830 D (bzw. UB 8831 D), weil er einen einfachen BASIC-Interpreter enthält. Er gestattet die Ausführung von in TINY-MP BASIC

geschriebenen Programmen. Diese Programmiersprache ist extrem einfach und gewährleistet einen leichten Einstieg.

# COMP JUTTER

Ansicht des JU+TE-Computers mit Programmanzeige auf einem Mini-Fernsehempfänger

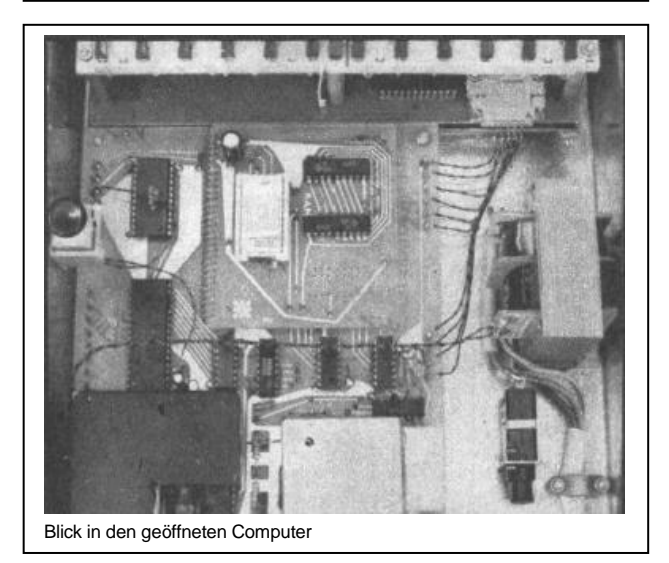

Die Steuerung von Bildschirmen und Tastatur wurde weitestgehend programmtechnisch gestützt, um mit wenig Bauelementen auszukommen. Bei diesem Konzept lassen sich 13

Zeichen in jeder der acht Bildschirmzeilen darstellen. Bei entsprechender Erweiterung des Rechners können auch besser aufgelöste Bilder erzeugt wer den. Ebenso erlaubt der Ausbau der Minimalkonfiguration, komfortablere Programmiersprachen zu ergänzen. Die meisten der in Abb. 1 angegebenen diskreten Bauelemente können ohne weiteres wenigstens 20 Prozent vom angegebenen Wert abweichen. Genauigkeit erfordern die Widerstände 180 Ω und 560 Ω wegen ihres Einflusses auf die Betriebsspannung. Anstelle des Schwingquarzes läßt sich auch ein Scheibenkondensator 82 pF einsetzen. Dieser Wert und der 470-Ω-Widerstand bestimmen dann die Systemtaktfrequenz und müssen daher ebenfalls genau eingehalten werden. Der Ersatz des DL 000 D durch einen D 100 empfiehlt sich nicht.

# <span id="page-3-0"></span>*2. Prozessor-Platine*

Der Einchip-Mikrorechner UB 8830 D enthält eine 8-Bit-CPU (zentrale Verarbeitungseinheit), 2 KByte Programmspeicher (BASIC-Interpreter), 140 8-Bit-Register, vier parallele Ports, zwei Zeitgeber und eine serielle Ein-/Ausgabe-Baugruppe (SIO). Eine detaillierte Beschreibung qibt das Buch "Einchipmikrorechner" von H. Kieser und M. Bankel, dessen erste Auflage 1986 im VEB Verlag Technik in Berlin erschien.

#### $\bigcirc$

**Schaltkreise** 1 UB 8830 D (UB 8831 D) 1 U 2716 C (K 573 PФ 2) 2 U 214 D (U 224 D) 1 DS 8205 D (MH 3205) 1 DS 8212 D (K 589 ИP 12) 1 MH 74154 (K 155 ИД3) 1 V 40098 D 1 DL 000 D (D 100 D) 1 DL 030 D (D 130 D) 1 DL 074 D (D 174 D) 2 D 195 D (74LS95) 1 B 3170 V

#### **Dioden**

2 SAY 30 o.ä. 1 1 PM 05 (1 PM 4)

#### **Elkos**

1 2,2/40 TGL 38928 2 22/18 TGL 38928 1 100/16 TGL 38928 1 2200/10 TGL 38908

#### **Scheibenkondensatoren**

1 33 pF 5 10 nF

#### **Widerstände**

1 180 Ω 1 560 Ω 1 470 Ω 1 2,7 k 2 3,3 k 1 6,8 k 4 15 k

#### **Schwingquarz**

8000 KHz

3 Modul 1:/CS0: %0800...%1FFF /CS7: %E000...%FFFF Modul 2:/CS1: %2000 %3FFF /CS6: %C000...%DFFF Modul 3:/CS2: %4000...%5FFF /CS5: %A000...%BFFF Modul 4:/CS3: %6000...%7FFF /CS4: %8000...%9FFF

Nach außen wirkt dieser Pro-

zessor über 32 Datenpins, die den jeweils acht Bitpositionen der vier Ports zugeordnet sind, und sechs Steuersignale. Hinzu kommen Masse- und Betriebsspannungsanschluß. Für die Verwendung der 32 Datenpins bietet der Schaltkreis viele Möglichkeiten. In unserem Computer bilden die Signale P10 bis P17 des Ports 1 den Datenbus und P00 bis P07 (Port 0) die höheren Bits des Adreßbus. Die unteren acht Adreßbits werden mit dem Auffangregister DS 8212 D aus den Datenbussignalen gewonnen. Gemeinsam mit dem Steuersignal /DS (data strobe) und der Lese-/Schreib-Umschaltung R/W gestatten Daten- und Adreßbus den Anschluß externer Speicherschaltkreise. Die beiden übrigen Ports (Signale P20 bis P27 und P30 bis P37) stehen über Anschlußpunkte der Prozessor-Platine frei zur Verfügung. Sie können als Peripherieanschlüsse verwendet werden. Die Bildschirmsteuerung benutzt allerdings P37 als Synchronsignal und P36 für die akustische Ausgabe. Die freie Verfügbarkeit gilt hier nur bei abgeschaltetem Bildschirm. Die Prozessor-Platine enthält keine externen Speicher. Die für deren Anschluß nötigen Signale sind als 29-poliger Systembus an vier Modul-Steckplätze geführt. Hier können Leiterplatten mit Speicher-Schaltkreisen senkrecht aufgesetzt werden. Minimal benötigt unser Computer 2 KByte EPROM (Editor, Bildschirm- und Tastatursteuerung) und 1 KByte RAM (BA-SIC-Programmspeicher, Bildwiederholspeicher). Diese

Kapazität kann bis zu 124 KByte ausgebaut werden. Abb. 2 zeigt das Schaltbild der Systembusverwaltung. Zu Beginn jedes Speicherzugriffs belegt der Prozessor den Datenbus (P10 bis P17) mit den unteren Adreßbits. Diesen Zustand kennzeichnet er mit /AS = 0 (adresse strobe). Der DS 8212 D enthält acht Flipflops. Seine Steuereingänge sind so beschaltet, daß er während /AS = 0 die Datenbusbelegung auf seine Ausgänge übernimmt und bis zum Beginn des nächsten Speicherzugriffs festhält. Damit gelten alle 16 Adreßbits während des gesamten Datentransports über den Systembus. Den Zeitpunkt des Datenaustauschs bestimmt der Prozessor mit  $/DS = 0$ . Je nachdem, ob ein Schreiben  $(R/W = 0)$  oder Lesen  $(R/W = 1)$ stattfindet, werden die Daten über P10 bis P17 aus- oder eingegeben.

Der Adreßdekoder DS 8205 D verteilt das /DS-Signal abhängig von der Belegung der höchsten drei Adreßbits an einen der vier Module. Dabei wird der Speicher in acht Bereiche aufgeteilt (Abb. 3). Die Adressen %0000 bis %07FF (hexadezimal) sind den inneren Baugruppen des Einchip-Mikrorechners vorbehalten und stehen daher dem externen Speicher nicht zur Verfügung. Jeder Modul erhält zwei Auswahlsignale des DS 8205 D, die direkt als CS (chip select) der Speicherschaltkreise verwendet werden können. Diese Organisation gestattet den Einsatz von Speicherschaltkreisen mit einer Kapazität von maximal 8 KByte. Auf jedem Modul können davon zwei, also bis zu 16 KByte untergebracht

 $\odot$ 

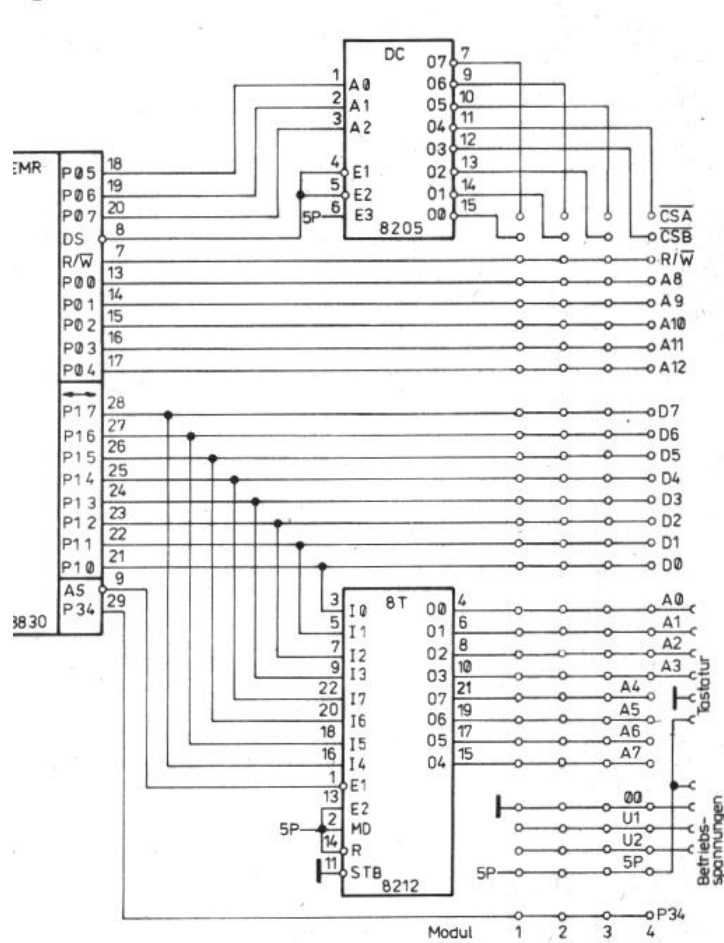

einem zusätzlichen EPROM verringert sich die Anzahl nötiger Bauelemente. Dafür wird für jeden Bildpunkt ein Bit im Operativspeicher benötigt statt eines Bytes je Zeichen. Dieser höhere Bedarf (1/2 KByte Bildwiederholspeicher) läßt ohne gerätetechnische Erweiterungen auch graphische Bildschirmausgaben zu.

Dr. Helmut Hoyer

1 Bauelementeübersicht für die Minimalkonfiguration des JU-TE-**Computers** 

2 Schaltbild der Systembusverwaltung

3 Speicheraufteilung in acht Bereichen.

Fotos: Dornheim Zeichnungen: Schmidt

wer den. Bei Verwendung des Signals P34 als Bankumschaltung verdoppelt sich die maximale Kapazität.

Die Bildschirmsteuerung erfolgt weitgehend programmtechnisch. Das erfordert gerätetechnisch lediglich das Serialisieren der Bildschirmausgaben

mit einem Schieberegister (2x D 195 D) und das Synchronisieren von Schiebetakt und Programmablauf. Auch der Zeichengenerator besteht aus einer Tabelle und einem Programm, beides im 2 KByte-EPROM untergebracht. Im Vergleich zu Lösungen mit

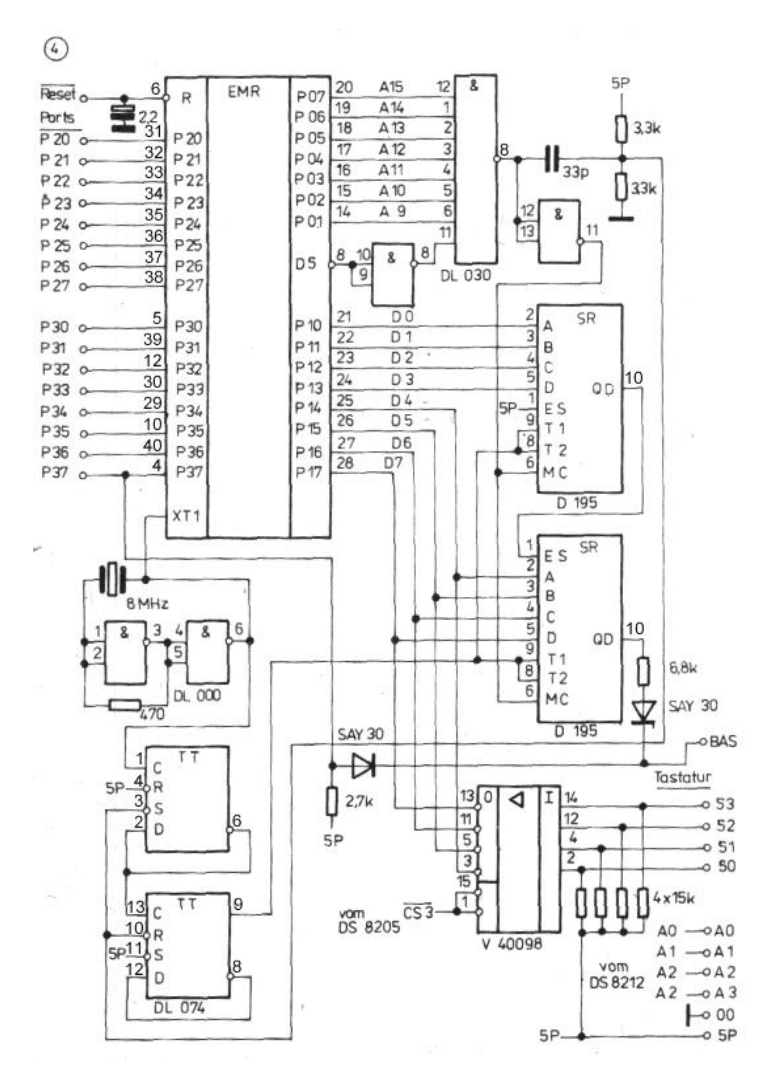

(Fortsetzung zu 2.) Die Synchronität von Schiebetakt und Programmablauf gewährleisten ein gemeinsamer Taktgenerator mit DL 000 D und ein Taktteiler mit DL 074 D. Abb. 4 stellt die gesamte Takterzeugung dar. Die Zeitbasis

(8 MHz) ist gleichzeitig der Systemtakt des Einchip-Mikrorechners. Der 4:1-Teiler (DL 074 D) erzeugt daraus den Schiebetakt von 2 MHz. Das Bildausgabeprogramm ist so organisiert, daß alle 32 Systemtakte (acht Schiebetakte)

ein Byte aus dem Bildwiederholspeicher gelesen wird. Die Taktlogik erkennt diesen Zeitpunkt durch 1-Pegel an den Adreßbits A9 bis A15 und aktives /DS-Signal mit dem DL 030 D. Er erzeugt das Signal MC zur parallelen Übernahme der Daten aus dem Bildwiederholspeicher über den Datenbus D0 bis D7 in das Schieberegister und das Synchronisieren der Phasenlage des Taktteilers (RC-Kombination). Liest der Prozessor nicht aus diesem Speicherbereich, wird das Schieberegister über den seriellen Eingang ES mit 1-Pegel geladen, was der Dunkeltastung des Bildes entspricht. Dieses einfache Prinzip hat aber den Schönheitsfehler, daß auch außerhalb des für die Anlage genutzten **Bildschirmbereichs** weiße Striche entstehen, wenn der Prozessor den Bildinhalt ändert. Die beiden Dioden dienen dem Mischen von Helligkeitssignal aus dem Schieberegister und Synchronimpulsen. Sie werden vom Einchip-Mikrorechner

über P37 ausgegeben. Der Pegel des Bildamplituden und Synchronsignals BAS hängt vom Lastwiderstand ab. An 10 kΩ betragen der Synchronpegel 3,4 V, der Schwarzpegel 1,5 V, an 1 kΩ dagegen 1,1 V und 0,3V.

Der Tastaturanschluß erfolgt mit Hilfe der vom DS 8212 D erzeugten Adreßbits A0 bis A3 (Abb. 2). Die Eingabe über den Datenbus (D4 bis D7) realisiert der Tristate-Treiber V 40098 D. Er wird mit dem Auswahlsignal /CS3 vom D 8205 D (Pin 12) freigegeben. Für den Fall, das ein Modul auf Position 4 den Adreßbemit Standard-Beschaltung (Abb. 5).

Nach dieser kurzen Beschreibung der auf der Prozessorplatine untergebrachten Elektronik wollen wir uns nun deren Aufbau zuwenden:

Die Grundlage bildet ein 135 x 155 mm großes Stück beidseitig kupferkaschierten Basisma-

terials. Am besten verarbeitet sich glasfaserverstärktes Kunstharz (CEVAUSIT). Um Übereinstimmung von Löt- und Bestückungsseite zu erreichen, sollte vor dem Ätzen gebohrt werden. Die Körnpunkte lassen sich durch die im Maßstab 1:1 gedruckte Leiterbildzeichnung der Lötseite (Abb. 6) mit einer

reich von %6000 bis %7FFF benutzt, ist das Ergänzen einer kleinen Logik zum Erzeugen dieses Freigabesignals erforderlich. Bei RAM Erweiterungen bis zu 32 KByte spielt dieser Umstand jedoch keine Rolle. Die Stromversorgung realisiert ein programmierbarer Festspannungsregler B 3170 V

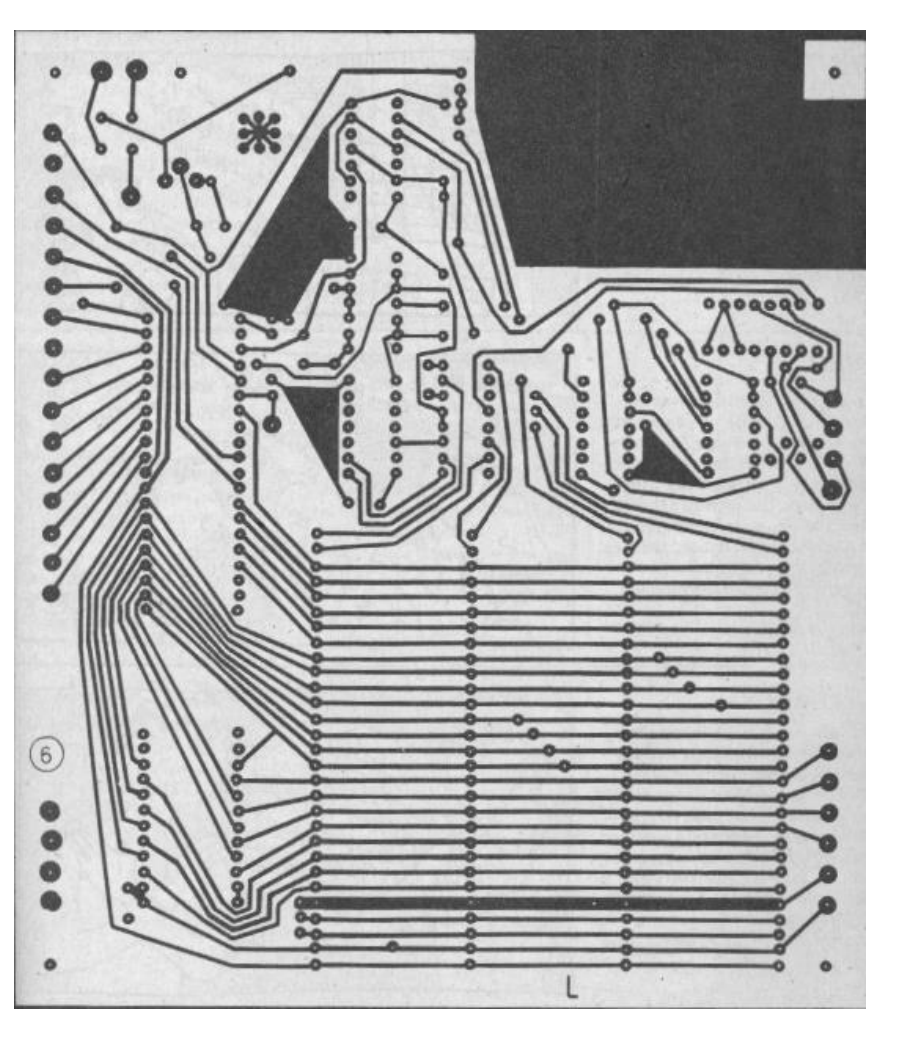

spitzen Reißnadel auf das fixiert untergelegte Basismaterial durchdrücken.

Vor dem Bohren müssen beide Seiten mit einem Scheuermittel (ATA) metallisch blank gerieben werden. Bereits hier sollte man zum Vermeiden von Schwierigkeiten beim Auftragen des Abdecklacks große Sorgfalt walten lassen. Gebohrt wird am besten mit einer Ständerbohrmaschine. Verfehlte und ungenau durchgedrückte Körnpunkte erschweren das spätere Bestücken, also auch hier konzentriert zu Werke gehen! Nach dem Bohren wird nicht entgratet, damit beim Auftragen des Abdecklacks nichts durch die Bohrlöcher auf die andere Seite gelangt. Das Zeichnen der Leiterzüge und das anschließende Ätzen erfordern eine absolut fettfreie Oberfläche. Sie läßt sich mit Seife und Bürste erzielen. Danach ist das Berühren der Kupferflächen unbedingt zu vermeiden! Während das entfettete und mit klarem Wasser abgespülte Basismaterial trocknet, kann der Ätzschutzlack vorbereitet werden. Zunächst empfiehlt sich das Einfärben mit Kopierstiftabrieb, um beim Zeichnen eine optische Kontrolle zu haben. Dazu füllt man am besten ein Tintenfäßchen halb mit Abdecklack, schleift mit feinem Sandpapier etwas Kopierstift ab und rührt das Pulver unter. Danach kann durch Verdünnen mit Spiritus die erforderliche Fließfähigkeit des Lackes erzielt werden. Günstigerweise macht man hierzu Proben auf einem Stück Abfallmaterial. Der Lack muß leicht von der Zeichenfeder auf die Kupferflache fließen, darf aber nicht breitlaufen. Als

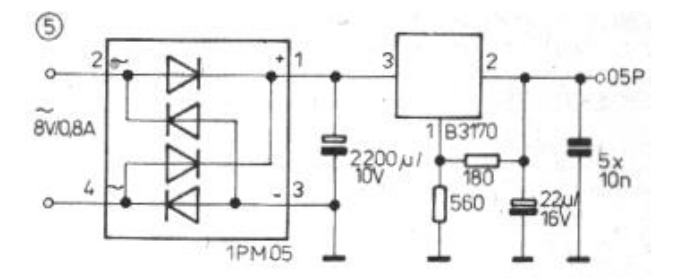

Ätzschutzmaske reicht schon eine sehr dünne Lackschicht, deren Oberfläche aber nicht angekratzt werden darf. Je besser man die optimale Konsistenz findet, desto leichter fällt das Zeichnen. Das Beginnen mit der Lötseite empfiehlt sich wegen der guten Übersicht. Indem man mit dem Systembus beginnt, kann man am besten die Fertigkeit zum Zeichnen von 0,5 mm starken Linien und Lötaugenrändern üben. Wer geschickt genug ist, frei Hand zu zeichnen, hat einige Vorteile. Er kann sich besser auf das fehlerfreie Kopieren des Leiterbildes konzentrieren und läuft nicht Gefahr, mit dem Lineal bereits Gezeichnetes zu verwischen oder zu beschädigen. Ruhe und Konzentration sind geboten, denn jeder Zeichenfehler, jede unbedachte Bewegung kann die spätere Inbetriebnahme erheblich verkomplizieren.

Während die fertig gezeichnete Lötseite trocknet, sollte man sein Werk einer gestrengen Kontrolle unterziehen. Fehlerhafte und fehlende Verbindungen lassen sich jetzt noch leicht korrigieren. Beim Ausbessern ist darauf zu achten, daß die Zeichenfeder den trockenen Lack nicht nur aufkratzt. Überschüssiger Lack läßt sich in

trockenem Zustand mit der gut angespitzten Reißnadel vorsichtig entfernen. Feuchter Lack würde nur verschmieren. Ist die Lötseite völlig trocken, wird die Platte umgedreht. Der Schutz der Lötseite erfordert jetzt eine weiche Unterlage. Eventuell durchgelaufene Lackreste sind mit Reißnadel, Glaspinsel oder Rasierklinge gründlich zu entfernen, ohne auf das Kupfer zu fassen. Um die richtigen Lötaugen zu treffen, ist es beim Zeichnen der Bestückungsseite (Abb. 7) günstig, sich klarzumachen, welche Anschlüsse der in Arbeit befindliche Leiterzug miteinander verbindet. Das Eindringen von Lack in die Bohrlöcher muß zum Schutz der Maske auf der Lötseite völlig vermieden werden. Dabei helfen die auf der Bestückungsseite höheren Grate. Das Bedecken von größeren zusammenhängenden Flächen ist zwar mühselig, darf aber nicht überstürzt werden. Eine unbedachte Bewegung kann alle bisherige Mühe zunichte machen.

Dr. Helmut Hoyer

#### *(Fortsetzung zu 2.)*

Nach Abtrocknen und Kontrolle folgt das Ätzen. Beim Ansetzen der Lösung ist nach der Gebrauchsanweisung zu verfahren. Vor und während des Ätzens darf die Lackmaske nicht beschädigt werden. Das gewährleistet man am besten mit durch die Befestigungsbohrungen an den Ecken gezogenen Drahtschlaufen. Sie gestatten die Handhabung ohne Berühren der Platine. Das Ätzen wird durch vorsichtiges Bewegen im Bad positiv beeinflußt. Wenn alles nicht abgedeckte Kupfer aufgelöst ist, wird die Platine unter laufendem Wasser gründlich abgespült. Achtung! Zu langes Verweilen im Ätzbad birgt die Gefahr des Unterätzens. Zum Entfernen der Lackmaske empfiehlt sich

das Abpinseln mit Spiritus. Anschließend sollte die Platine mit Kolophoniumlösung bestrichen werden, um die Lötbarkeit zu verbessern. Das Kolophonium sollte aber nicht in Spiritus, sondern besser in Azeton oder Nitro-Verdünnung gelöst sein, das ergibt eine weniger klebrige Schicht. Das Bestücken beginnt mit dem Einsetzen der Durchkontakte. Sie sind in der Bestü-

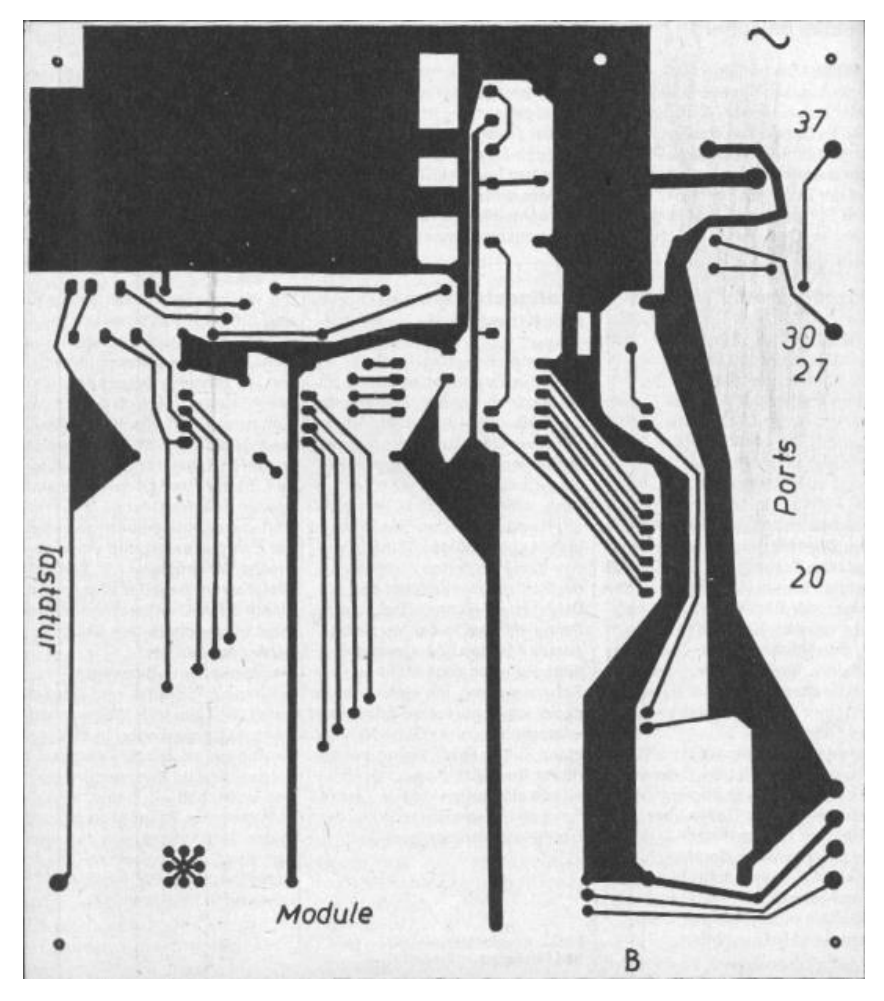

ckungsbezeichnung (Abb. 8) mit kleinen Kreisen markiert. Am besten eignet sich hierfür lötfähiger Draht mit einer Stärke, die knapp in die Bohrlöcher paßt. Er sollte bei iedem Durchkontakt auf beiden Seiten mit einer größeren Kombizange oder einer kleinen Wasserpumpenzange breitgedrückt werden, so daß er nicht mehr  $\circledR$ 

aus dem Bohrloch herausfallen kann. Dieses Verfahren gewährleistet, daß beim anschließenden Verlöten kein Durchkontakt versehentlich mit dem Lötkolben herausgezogen wird. Beim Einsetzen der Schaltkreise darf keine falsche Positionierung unterlaufen. Es empfiehlt sich, vor dem Löten noch einmal den Typ und die Lage des Anschlusses 1 (Gehäusemarkierung) zu überprüfen. Beim Einlöten sollte sparsam mit Zinn umgegangen werden, um ungewollten Kontakten zwischen benachbarten Anschlüssen vorzubeugen. Viele Verbindungen befinden sich auf der Bestückungsseite. Natürlich darf auch hier keine Lötstelle ausgelassen werden. Es folgt das Bestücken der Widerstände. Die vier Pull-ups

des V 40098 D (15 k) und ein Teil des Spannungsteilers der Stromversorgung (180 Ω) müssen einseitig auch auf der Bestückungsseite verlötet werden. Beim Einsetzen der Scheibenkondensatoren betrifft das die Stützkondensatoren am DS 8212 D und am D 195 D. Bei Verwendung eines Low-Power-Schaltkreises als Taktteiler (DL 074 D oder PL 074 D)

> sollte im Interesse einer sicheren Funktion anstelle des 33-pF-Kondensators eine 15-pF-**Scheibe** eingesetzt werden.

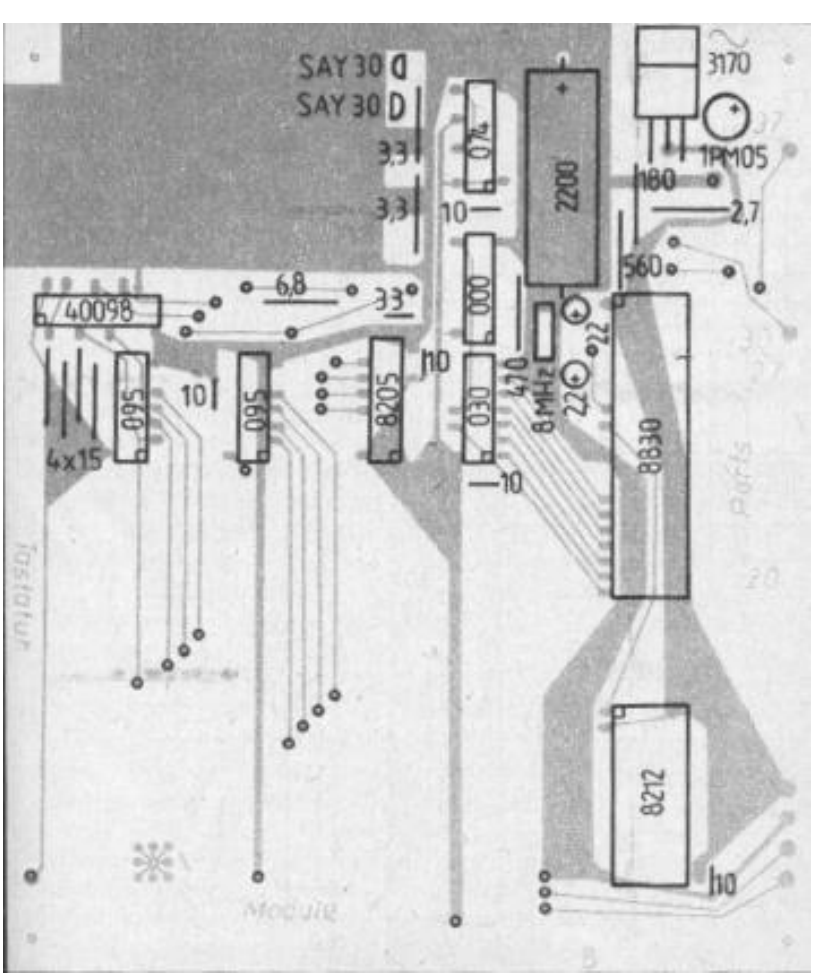

JU+TE 9/1987, Seiten 696-699 11

 $(8)$ 

#### $\overline{8}$ RAM  $(9)$  $\overline{\mathcal{C}}$  $\overline{10}$ WE  $\overline{5}$  $\Delta \Omega$  $\overline{6}$  $\Delta$  1  $\overline{7}$  $A2$ 7.  $A3$  $\overline{3}$ DO  $\Delta$  4  $\overline{2}$ q 14  $\Delta$  5 DØ h **DR** ما Jaj ī  $\overline{13}$ 5 D<sub>1</sub>  $A6$  $05$  $A<sub>1</sub>$  $\overline{3}$  $\overline{17}$  $12$ <sub>D2</sub>  $\Delta$ 2  $\alpha$ L  $\Delta$  7  $\overline{12}$  $16$  $11$ m  $0<sup>3</sup>$  $A8$ 區  $\overline{15}$  $6$ Γହ A 9  $02$  $5<sub>2</sub>$  $\frac{1}{6}$  $\overline{5}$  $01$  $U224D$  $\frac{15}{2}$  $\overline{\mathbf{r}}$ RAM  $00$ 8 cs 10 DS 8205 D WE 5  $\triangle$  0 6  $A1$  $\overline{7}$ CSA  $A2$ 4  $CSB$  $A3$  $\overline{3}$ RIWO A4  $\overline{15}$  $A$   $80$ A9 DØ  $16$  $13$ AB D1  $A$ <sup>Qr</sup>  $\overline{2}$ 12  $A$  10 $\circ$  $A5$ D<sub>2</sub>  $\overline{\mathbf{1}}$ 11  $A11<sub>0</sub>$  $\Delta \hat{p}$ D3  $17$  $A12o$  $A7$ U 224 D  $D<sub>7</sub>$  $D6<sub>o</sub>$  $D<sub>5</sub>$  $D40$  $\frac{530}{20}$  $D_{D}^{10}$ 8 EPROM  $\Delta \Omega$ A00  $\overline{7}$ g  $A1$ DØ  $A10$ 6 ٩T A<sub>2</sub> D<sub>1</sub>  $\triangle$  20 5  $A3.5$  $\overline{A3}$  $\overline{c}2$  $\overline{4}$  $D<sub>3</sub>$  $A40$  $\Delta L$ 3 14  $A50$ A<sub>5</sub> D4  $\overline{c}$ 15 A 60 A6 D5 1 16  $A7<sub>o</sub>$  $A7$ D<sub>6</sub> 23 17 A8  $D7$ 22 A9 19 ö  $A10$ 20  $\circ$ **CS** 18  $5P<sub>o</sub>$  $0F$ U 2716 C

Vor dem Bestücken des Ladeelkos (2200 μF/10 V) ist zu überprüfen, ob er am positiven Anschluß Kontakt mit der Bestückungsseite bekommt. Gegebenenfalls muß diese Stelle mit einem größeren

Bohrer (ca. 3 mm Durchmesser) freigesenkt werden. Der negative Anschluß realisiert dagegen einen Durchkontakt. Beim Löten auf der Bestückungsseite empfiehlt sich auch hier sparsame Zinnverwendung, um den Raum für den Quarz und den 22 μF-Elko nicht unnötig einzuengen. Es folgt das Bestücken der beiden übrigen Elkos, der Dioden und des Schwingquarzes. Nach dem Einlöten der Lötösen für den äußeren Anschluß, die zum Teil ebenfalls Durchkontakte realisieren, erfolgt die Montage des Spannungsreglers B 3170. Zum Abführen der Verlustwärme benötigt er eine Kühlflache von wenigstens 50 mm². Je nach Gehäusekonstruktion kann ein eigenständiger Kühlkörper oder ein kräftiger Montagewinkel zwecks Wärmeableitung zu einem größeren Blechteil eingesetzt werden. Das Gehäuse des B 3170 liegt auf 5-V-Potential, was eine isolierte Montage erfordert. Bei eigenständigen Kühlkörpern empfiehlt sich das Schwärzen der nach außen gerichteten Flächen z. B. mit einer dünnen Leifalit-Schicht. Das erhöht die Kühlwirkung durch Abstrahlen beträchtlich.

# <span id="page-11-0"></span>*3. Speicher-Modul*

Die internen Speicher des Einchip-Mikrorechners UB 8830 D reichen für den JU+TE-Computer nicht aus. Deshalb wird mindestens ein Speichermodul benötigt. Abb. 9 zeigt

dessen Schaltbild. Der links oben dargestellte D ekoder wird in der Minimalko nfiguration nicht ben ötigt. Statt dessen ist eine Brücke (gestrichelt gezeichnete Verbindung) einzusetzen. Der besseren Übersicht wegen stimmt die A nordnung der Bussignale (links) mit der Leiterplatte (Abb. 6) und dem Schaltbild der Prozessorplatine (Abb. 2) überein.

Die Schaltung Ist sehr einfach. Im Prinzip verbindet sie alle Anschlüsse der Speicherschaltkreise mit den entsprechenden Bussignalen. Im Interesse einer möglichst einfachen Leiterzugführung (Topologie) wurde ausgenutzt, daß bei RAM-Schaltkreisen Adreß- und Datena nschlüsse untereinander vertauscht werden dürfen. Die Bankumschaltung P34 und die beiden Sonderspannungen des Systembus bleiben unbenutzt. Das Anfertigen der Leiterplatte aus beidseitig kaschiertem Basismaterial mit einer Kanten länge von 80 x 70 mm erfolgt wie bei der Prozessor -Platine. Die Leiterseite ist in Abb. 10 , die Bestückungsseite in Abb.11 darg estellt . Dem Einsetzen der Durchkontakte (kleine Kreise im Bestü ckungsplan, Abb. 12) folgt das Einsetzen der beiden RAM - Schaltkreise U 224 D oder U 214 D. Auch hier ist auf die Lage zu achten. A nstelle des DS 8205 D, der nur bei Erweiterungen gebraucht wird, kommt die erwähnte Drahtbrü cke statt der Pins 4 und 7 des Dekoders in den Speicher -Modul. Für den EPROM U 2716 C wird eine 24 polige Schaltkreisfa ssung bestückt. Im Gegensatz zu den RAM dienen hier keine Anschlüsse als Durchkontakt. Zuletzt folgt das Einl öten der beiden Elkos.

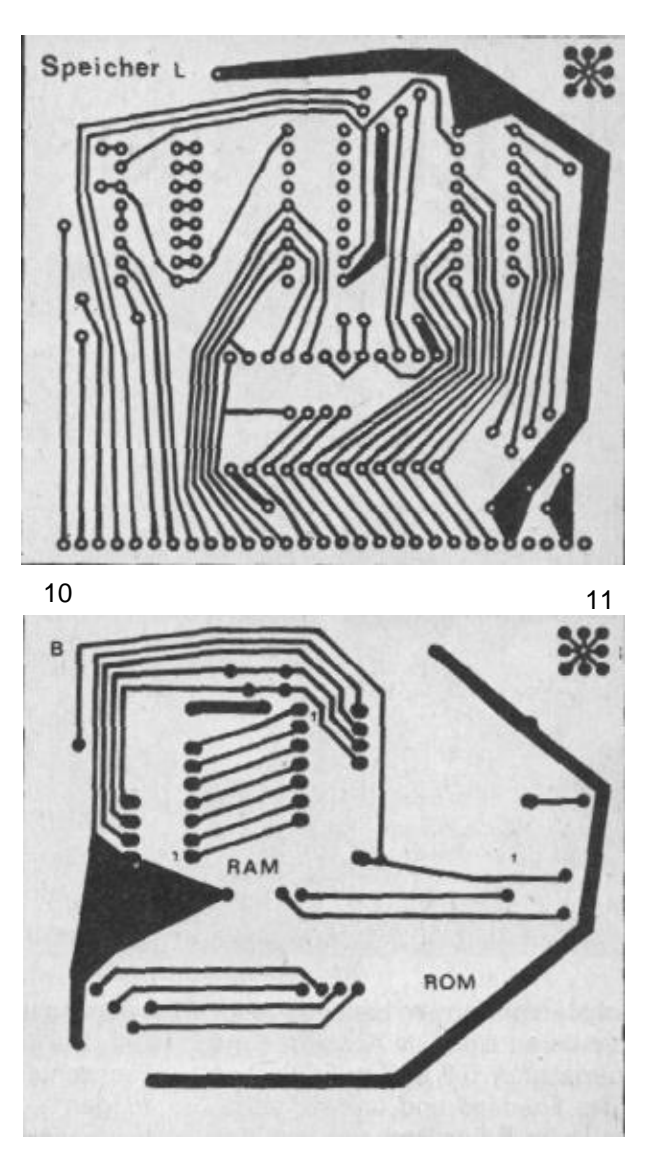

Dr. Helmut Hoyer (wird fortg esetzt)

Zeichnungen: Hoyer(4); Schmidt

# <span id="page-13-0"></span>*4. Inbetriebnahme*

Vor dem ersten Einschalten sollte die fehlerfreie Bestückung durch Vergleichen mit den Abbildungen 8 und 12 überprüft werden. Bei Verwendung eines UB 8831 D ist eine Lötbrücke zwischen dessen Pins 1 und 2 zu ergänzen. Das sichert die Betriebsspannungsversorgung des internen RAM. Beim UB 8830 D bleibt Pin 2 (Ausgang des nicht benutzten internen Taktgenerators) frei.

Zur Stromversorgung des Rechners werden 8 V/0,8 A Wechselspannung oder 10 V/0,55 A Gleichspannung benötigt. Ani besten eignet sich ein Klingeltransformator 8 V/1 A, da er mit seiner konstruktiven Gestaltung die erforderliche Schutzisolierung sicherstellt. Der Einsatz von im Amateurhandel erhältlichen Trafos (z. B. Heiztrafo 8,3 V/1,3 A) ist mit entsprechenden Schutzmaßnahmen vor dem ersten Einschalten verbunden. Grundsätzlich kann auch ein 12-V-Trafo verwendet werden, was aber einen Ladeelko mit mindestens 16 V Spannungsfestigkeit (z. B. 1000/16) und eine stärkere Kühlung des Spannungsreglers B 3170 erfordert. Die Inbetriebnahme beginnt mit der Prozessorplatine ohne Speichermodul. Der Einchip-Mikrorechner besitzt ein Testprogramm im internen ROM, das sich für unsere Zwecke gut ausnutzen läßt. Damit es vom Prozessor ausgeführt wird, muß eine Drahtbrücke die Port Anschlüsse P32 und P35 verbinden. Sie sind über die rechts vom Einchiprechner Schaltkreis angeordneten Lötstützpunkte (vgl. Abb. 7 !) zugänglich.

Deren Anordnung entspricht von unten nach oben der Nummerierungsfolge in der Anschlußbezeichnung (P20 bis P37).

Sind P32 und P35 miteinander verbunden, kann der Trafo über ein Amperemeter an die beiden mit dem Wechselspannungszeichen markierten Lötstützpunkte rechts oben am Gleichrichter 1 PM 05 angeschlossen werden. Die typische Stromaufnahme der Prozessorplatine beträgt etwa 600 mA (Wechselstrom). Das entspricht einer Gleichstromstärke von 420 mA. Fließt nach dem Einschalten ein erheblich stärkerer Strom, liegt ein Kurzschluß oder ein verdreht eingelöteter Schaltkreis vor. In diesen Fall sollte schnell wieder abgeschaltet werden. Ansonsten folgt die Kontrolle der Spannungsversorgung. An den vier Lötstützpunkten rechts neben dem DS 8212 D sind von oben nach unten 5P (+5 V), Masse und die beiden Sonderspannungen

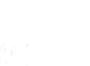

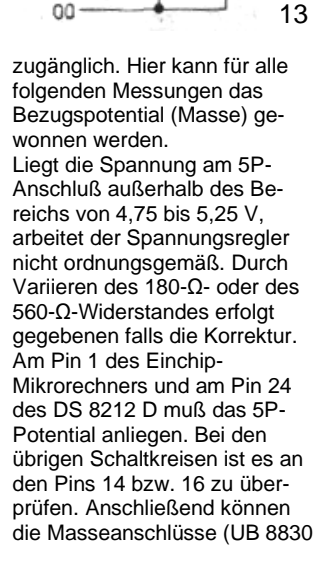

 $100$ 

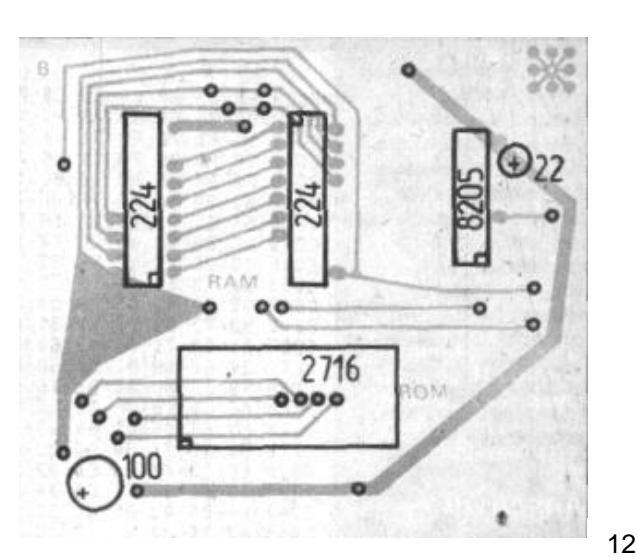

5P

SC 307 D: Pin 11, DS 8212 D: Pin 12, sonst: Pin 7 bzw. 8) kontrolliert werden. An ihnen dürfen höchstens 10 mV anliegen. Höhere Spannungsabfälle deuten auf die Funktionssicherheit beeinträchtigende hochohmige Masseverbindungen hin. Hier kann mit nachträglichem Verzinnen Abhilfe geschaffen werden. Auch die Funktion der Taktzentrale kann mit dem Voltmeter überprüft werden. Am Pin 3 des UB 8830 D sowie an den Pins 8 und 9 der beiden D 195 D mißt man bei funktionierender Taktversorgung etwa 2 V. Mit einem Oszilloskop läßt sich auch die Frequenz von 8 MHz (am Prozessor) bzw. 2 MHz (Schiebetakt) kontrollieren. Steht kein Oszilloskop zur Verfügung, kann man sich bei den folgenden Messungen auch mit einem Piezoschwinger oder Kopfhörer höherer Impedanz (mindestens 1 kΩ!) zwischen 5P und dem zu überprüfenden Signal behelfen. Für Kopfhörer niedrigerer Impedanz und Lautsprecher eignet sich auch die Schaltung in Abbildung 13. Bei fehlerfreier Funktion muß an den miteinander verbundenen Signalen P32 und P35 eine 5,45 kHz-Schwingung erkennbar sein. Die Impulsbreite beträgt nur 2,5 μs, so daß ein relativ leiser Ton entsteht. Beginnt die Schwingung auch nicht nach einem Rücksetzen (kurzzeitiges Verbinden des /RESET-Anschlusses Pin 6 des UB 8830 D mit Masse), ist mindestens ein Bit der Signale P00 bis P07 oder P10 bis P17 falsch beschaltet. Diese Signale dienen der Erzeugung des Bussystems und müssen ggf. auf Fehlverbindungen bis zu den Schaltkreisen DS 8212 D,

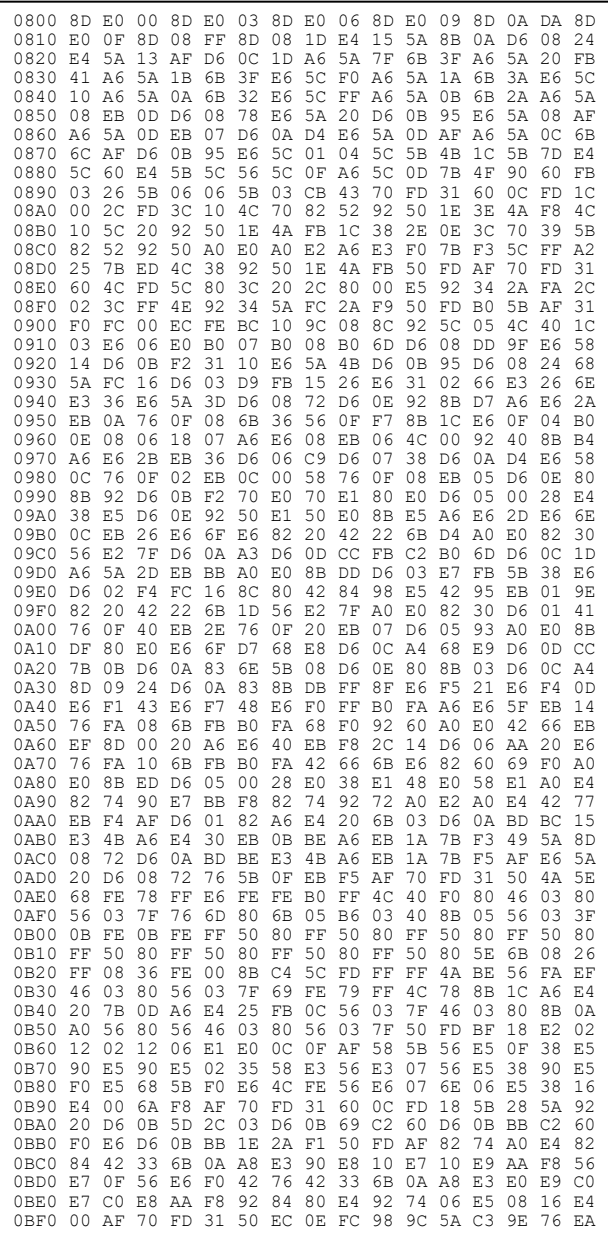

DL 030 D, DS8205D, D 195 D und V 40098 D untersucht wer den. Sie dürfen nur mit den in der Schaltung (Abb. 2 und 4) an gegebenen Anschlüssen, aber keinesfalls mit 5P oder Masse Verbindung haben. Erfolgt die Inbetriebnahme mit Hilfe eines Oszilloskops, wird nun P32/P35 als externes Synchronsignal verwendet und eine Zeitablenkung eingestellt, bei der zwei dieser Impulse auf dem Schirm erscheinen. An den Pins 13 bis 28 des Einchip-Mikrorechners müssen dann über den Y-Eingang zueinander phasenverschobene 0-Impulse mit einer Breite von 11 μs erscheinen. Jede Abweichung von dieser Regel deutet auf eine Fehlverbindung zwischen benachbarten Leiterzügen. Bei Inbetriebnahme mit Kopfhörer o. ä. müssen diese 16 Anschlüsse mit gleichlauten 5,45 kHz-Tönen widergespiegelt werden. Zwischen benachbarten Anschlüssen kann man als Differenzmessung mit einem Piezoschwinger oder hochohmigen Kopfhörer diese Signalerzeugung ebenfalls überprüfen. Bei korrekter Taktfrequenz liegt sie zwischen den Tönen e<sup>5</sup> und f<sup>5</sup>, was sich bei musikalisch geschultem Gehör mit Hilfe eines Musikinstruments kontrollieren laßt. Beim Messen kann durch kurzzeitige ungewollte Verbindungen das Testprogramm gestoppt werden. Mit wiederholtem Rücksetzen läßt es sich dann wieder starten.

Nun werden die 5,45-kHz-Signale bis zu den entlegenen Anschlüssen verfolgt, um Leiterzugunterbrechungen auszuschließen. Am Bussystem müssen auf A0 bis A7 die gleichen Signale wie auf D0 bis

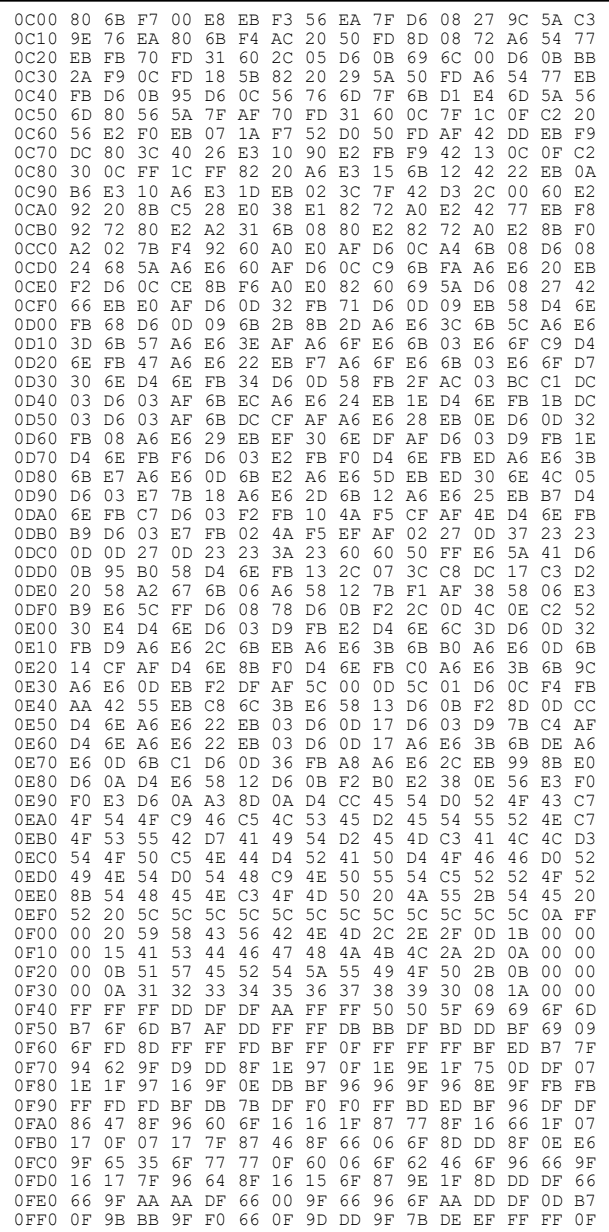

D7 anliegen. Sie werden vom DS 8212 D mit einer etwas höheren Amplitude erzeugt. Ist die Bildung der Daten- und Adreßsignale auf dem Systembus sichergestellt, kann bei ab geschalteter Stromversorgung das Einsetzen des Speichermoduls erfolgen. Dazu werden etwa 2 cm lange Drahtstücken, die z. B. beim Kürzen von Bauelemente-Anschlüssen anfallen, als Kontaktkamm in die Speicherplatine eingesetzt. Dem gleichmäßigen Ausrichten folgt das Einfädeln in die zugehörigen Bohrungen des Modulplatzes 1, der dem DS 8212 D am nächsten ist. Dabei müssen der 100-μF-Elko am unteren Ende des DS 8212 D, nahe den Stromversorgungssignalen angeordnet und das Einhalten der richtigen Verbindungen gesichert werden. Frei bleiben dürfen P34 und die beiden Sonderspannungen im unteren Teil, alle anderen 26 Signale benötigt der Speichermodul. Es folgt das Ausrichten der Anschlußdrähte entsprechend der gewünschten Lage der Speicherplatine, das Einlöten und das Abschneiden der überschüssigen Drahtenden. Anschließend wird die Signalkontrolle mittels der 5,45-kHz-Schwingung wiederholt, diesmal einschließlich der Pins der Speicherschaltkreise. Die beiden /CS-Signale und R/W müssen konstant 1-Pegel führen (vgl. Abb. 9). Wenn alle Daten- und Adreßanschlüsse richtig schwingen, die Betriebsspannung auch an den Speicherschaltkreisen anliegt und die drei Steuersignale /CSA, /CSE und R/W passiv bleiben, ist der Rechnerkern arbeitsfähig.

Zum Laden des EPROM U 2716 C mit dem Betriebssystem, das die Abbildung 14 in hexadezimaler Form darstellt, ist die Hilfe eines Computerklubs oder einer Bildungseinrichtung mit geeignetem Programmiergerät erforderlich. Dabei darf kein Fehler unterlaufen, da dies unweigerlich Fehlfunktionen verursachen würde. Computerklubs, die ihre Hilfe kostenlos anbieten, vermittelt die Redaktion JU+TE gern das Programmieren eines "Mutter"- Schaltkreises mit dem fehlerfreien Betriebssystem.

# <span id="page-16-0"></span>*5. TV-Anschluß*

Als Ausgabegerät benötigt der JU+TE-Computer einen Fernsehempfänger. Der Ausgabe dient das Bildamplituden- und Synchronsignal BAS. Es ist so bemessen, daß es sich direkt an den Anschluß 10 des ZFund Demodulatorschaltkreises A 240 D, also parallel zum Stellwiderstand des Weißabgleichs anschließen läßt. Beim Herstellen der betreffenden Verbindung zwischen Computer und Fernseher (z. B. Robotron RF 3301) mit abgeschirmten Kabel sollte man die Hilfe eines Fachmanns in Anspruch nehmen.

Verschiedene Fernseher sind mit einem Video Eingang ausgerüstet. Hierfür hat das Signal BAS die falsche Polarität. Man kann sich aber mit einer Transistorstufe (Abb. 15) behelfen. Sie erfordert das Ersetzen des 6,8-k-Widerstandes ausgangs des Schieberregisters auf der Prozessorplatine durch einen 1,5-k-Widerstand. Mit dem Einstellregler kann die Ausgangsamplitude an den Video-Eingang angepaßt werden.

Auch in Fernsehern ohne Video-Eingang und ohne A 240 D als ZF Verstärker läßt sich gewöhnlich ein Punkt finden, an dem das mit der Schaltung in Abb. 15 erzeugte Signal eingekoppelt werden kann. Beim Junost 402 B bietet sich der Anschluß KT8 an der Anode der Demodulatordiode an. Der Gleichspannungsanteil des Video-Signals bewirkt hier ein Abschalten des Empfangsteils über die Verstärkungsregelung des Fernsehers. Natürlich liegen die Verhältnisse nicht immer so günstig. Unter Umständen muß das Video-Signal über einen Kondensator eingekoppelt werden. Das Vermeiden von Störungen über den normalen Empfangsweg bedarf dann gesonderter Maßnahmen. Keinesfalls darf ein älteres Gerät mit direkter Stromversorgung aus dem Netz verwendet werden, da das mit erheblicher Unfallgefahr verbunden wäre. Ein Ines oder Stella kommt daher nicht in Frage.

# <span id="page-16-1"></span>*6. Tastatur-Anschluß*

Als Tasten eignen sich metallische und Elastomer-Kontakte. Hall Taster reagieren nicht schnell genug. Das Betriebssystem des JU+TE-Computers setzt eine matrixförmige Anordnung voraus. Der 1 aus 16 - Dekoder K 155 ИД 3 (MH 74154) erzeugt die nötigen Auswahlsignale. S0 bis S3 der Tastatur werden den

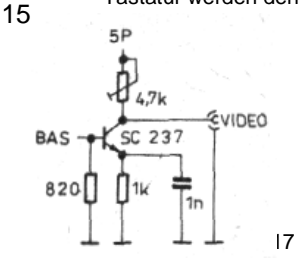

Eingängen des V40098 D der Prozessorplatine zugeführt. Jede Taste verbindet, sofern betätigt, ein Auswahlsignal

(Spalte) mit einem Ausgang (Zeile).

Dr. Helmut Hoyer

(Fortsetzung folgt)

Zeichnungen: Hoyer (1); Schmidt

# *(Fortsetzung 6.)*

Das Zuordnen des zugehörigen ASCII-Codes erfolgt programmtechnisch mittels der Tabelle auf den Adressen von %0F00 bis %0F3F im EPROM U 2716 C. Durch Ändern dieses Speicherbereichs kann jede beliebige Tastenanordnung innerhalb der maximal 15 x 4-Matrix realisiert werden (Pin 1 des 74154 muß frei bleiben). Die Anschlüsse der Prozessorplatine befinden sich auf der linken Seite (vgl. Abb. 8). Dem V 40098 D liegt S3 am nächsten, es folgen S2, S1 und S0. Unten geht es mit A0 bis A3, Masse und 5P weiter. Da der Dekoder der Tastatur zugeordnet ist, kann sie auch abgesetzt realisiert werden. Der Verbindung dient ein zehnpoliges Kabel. Längen über 50 cm erfordern aber zusätzliche Pullup-Widerstände zwischen 5P und S4 bis S7 an der Tastatur (4 x 4,7 k). Drei Tasten haben besondere Funktionen. SHIFT ist die Umschalttaste. Sie bewirkt das Aktivieren der Zweitbedeutung der nachfolgenden Taste. SHIFT 2 bedeutet z. B. ", SHIFT / entsprechend ?. Die ENTER-Taste schließt Eingaben ab, auf dem Bildschirm bewirkt sie den Übergang zum Anfang der neuen Zeile (new line). Ihre SHIFT-Funktion (OFF) macht eine getätigte Eingabe ungültig. CLR löscht nur das zuletzt eingetastete Zeichen. Alle anderen Wörter bezeichnen Kommandos und

BASIC-Anweisungen, die mit einer einzigen Tastenbetätigung eingegeben werden, wenn sich das Betriebssystem im betreffenden Zustand befindet.

Die beiden Pfeiltasten und die Leertaste (links unten) können auch entfallen. Sie werden für das Programmieren in BASIC nicht benötigt. Ein Leerzeichen laßt sich auch mit SHIFT 0 eingeben. Zusätzlich zur Tastatur wird aber eine RESET-Taste gebraucht, die den Anschluß 6 des UB 8830 D mit Masse (00) verbindet. Sie dient dem Neustart des Betriebssystems aus beliebiger Situation und als BREAK (Abbruch der Programmausführung). Ein entsprechender Anschlußpunkt befindet sich auf der Prozessorplatine direkt neben dem Einchiprechner-Schaltkreis. Hier noch ein Konstruktionsvorschlag für eine recht kostengünstige Tastatur: Die Grundlage bilden acht TT-Tastenpulte, die im Modelleisenbahnhandel erhältlich sind. Zwei davon zusammengesteckt bilden eine Zeile unserer Tastatur. Die Zungen aus Federstahl führen die Auswahlsignale. das Blech mit den Gegenkontakten realisiert einen Ausgang S0, S1, S2 bzw. S3. Die zugeordneten Klemmanschlüsse befinden sich hinten oben an den Tastenpulten. Das obere Foto im JU+TE, Heft 7/87 (S.551), zeigt, wie die vier Paare von Tastenpulten stufenförmig angeordnet werden. Das geschieht durch Anschrauben auf einer Pertinaxplatte (190 mm x 120 mm). Dazu braucht man Distanzstücke. Die stufenförmige Anordnung läßt die Befestigungslöcher unter der linken Taste nur in der untersten Stufe nutzen. Um eine ausreichende Stabilität zu erzielen, muß für die übrigen Stufen ein anderer Befestigungspunkt geschaffen werden. Dazu kann man den Gegenkontaktanschluß des jeweils linken Pultes eines Paares entfernen und durch ein Bohrloch  $\varnothing$  3.2 mm ersetzen. Da sich die Bleche zusammengesteckter Pulte berühren, reicht der Anschluß des rechten für das Verdrahten aus. Folgende Distanzstücke mit einem Innendurchmesser von 3 bis 4 mm werden benötigt: 2 x 12,5 mm, 1 x 17,5 mm 2 x 25 mm,1 x 30 mm 2 x 37,5 mm, 1 x 42,5 mm Die Montage auf der isolierenden Grundplatte beginnt mit dem linken Pult der untersten Stufe. Die M3-Schrauben oder Gewindestifte müssen ggf. gekürzt werden, um den weiteren Aufbau nicht zu behindern. Ist eine Stufe angeschraubt, muß sie bereits angeschlossen werden, da die nächste die Kontakte verdeckt. Bei eventuell erforderlichem Löten ist sehr vorsichtig zu verfahren, da die Gehäuse der Tastenpulte aus Thermoplaste bestehen. Der Dekoder (MH 74154) kann mit auf der Grundplatte befestigt werden. Eine Leiterplatte wie im Foto ist nicht unbedingt erfor-

derlich, da ohnehin mit Drähten verkabelt wird. Die Beschriftung kann mit Abreibebuchstaben vorgenommen werden. Die nötige Widerstandsfähigkeit erreicht man durch anschließendes vorsichtiges Auftragen von Klarlack (z. B. Abdecklack) mit einem weichen Pinsel.

# <span id="page-18-0"></span>*7. Bedienungsanleitung*

Bevor wir uns den möglichen Erweiterungen der beschriebenen Minimalkonfiguration des JU+TE-Computers zuwenden, folgt eine kurze Beschreibung der Arbeitsweise von Editor und Interpreter. Dabei werden die wichtigsten Kommandos und Anweisungen erklärt. Eine

ausführliche Darstellung bildet den Abschluß unserer Selbstbau-Anleitung.

*Editor* und *Interpreter* sind in Maschinensprache geschriebene Programme, mit denen der Computer das Erfassen und Ausführen von in TINY-MP-BASIC formulierten Programmen abarbeitet. Der Editor befindet sich im EPROM und realisiert den Dialog zwischen Bediener und Rechner. Er gestattet die Eingabe von BASIC-Programmen und das sofortige Ausführen verschiedener Kommandos. Der Interpreter befindet sich im internen ROM des UB 8830 D und führt vom Editor erfaßte BASIC-Programme aus.

# *Zahlen*

Es werden ganze Zahlen im Bereich von -32767 bis 32767 verarbeitet.

# *Variable*

Der Rechner unterscheidet 26 Variable, die mit A bis Z bezeichnet sind und je eine ganze Zahl speichern können. Sie behalten eine Information so lange, bis ihnen eine neue zugewiesen wird.

## *Ausdruck*

Ein Ausdruck ist eine Zahl, eine Variable oder eine Verknüpfung von Zahlen und Variablen. Zu den Verknüpfungsoperatoren zählen +, -, \* und / , die die vier Grundrechenarten repräsentie-

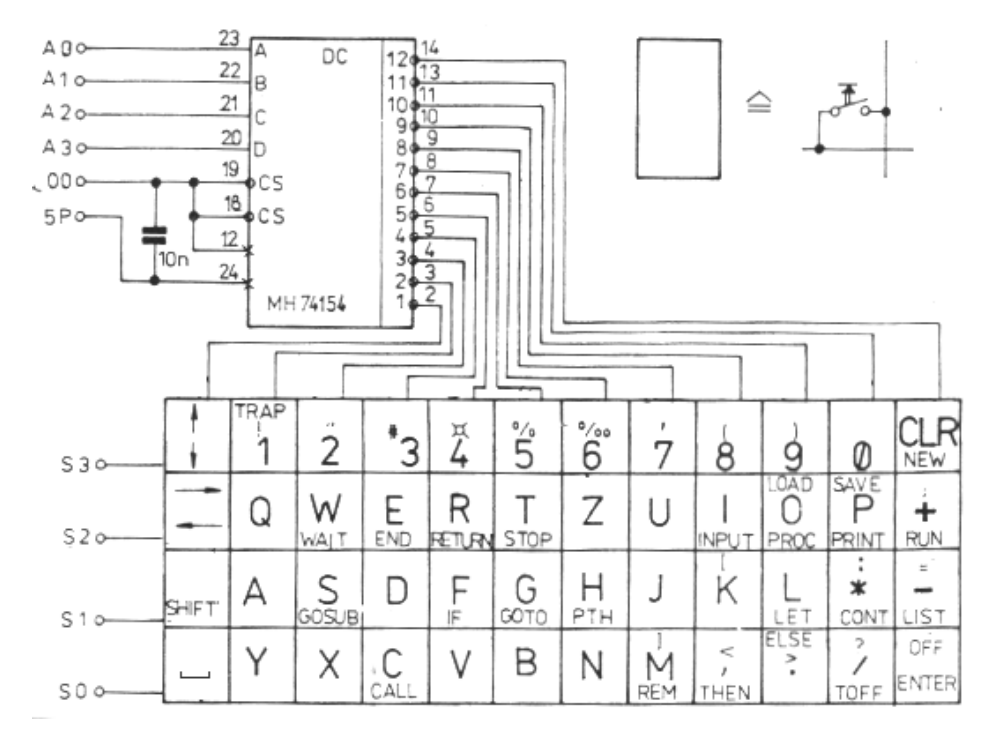

JU+TE 11/1987, Seiten 860-862 19

ren. Ein Ausdruck kann auch mehrere aneinandergekettete Verknüpfungen enthalten. Sie werden streng von links nach rechts berechnet. Abweichende Reihenfolgen lassen sich durch das Setzen von runden Klammern erreichen. Bei der Programmausführung werden Ausdrücke berechnet und durch das Ergebnis ersetzt.

#### *Zeichenkette*

Dem Erzeugen von Texten auf dem Bildschirm dienen Zeichenketten. Sie beginnen mit einem Anführungszeichen, dem der darzustellende Text folgt. Den Abschluß bildet wieder ein Anführungszeichen. Der Text darf alle Buchstaben, Ziffern und Sonderzeichen enthalten. Ausgenommen sind das Anführungszeichen und ENTER.

#### *Kommandos*

Nach dem Einschalten oder dem Betätigen der RESET-Taste meldet sich der Editor. Er erwartet ein Kommando, was ein K hinter dem Kursor (flimmerndes Rechteck) kennzeichnet. Die den Kommandos, NEW, LOAD, SAVE, RUN, CONT und LIST zugeordneten Tasten befinden sich rechts oben. LOAD und SAVE sind SHIFT-Funktionen und in der Abbildung 16 entsprechend oben notiert. Wie CONT haben diese beiden Kommandos für das erste Beschäftigen mit dem Computer keine Bedeutung.

**LIST** bewirkt das Anzeigen des im RAM befindlichen BASIC-Programms auf dem Bildschirm. Das geschieht zeilenweise. Eine BASIC Zeile kann dabei mehrere Bildschirmzeilen einnehmen. Erst wenn das gesamte Programm aufgelistet

wurde, erscheint wieder der K-Kursor. Diesen Zustand kann man auch vorzeitig durch Betätigen einer Taste außer LIST erreichen.

Nach dem Einschalten hat der RAM einen zufälligen Inhalt. Als BASIC-Programm gedeutet ergibt das mit ziemlicher Sicherheit keinen Sinn, so daß der Editor das LIST Kommando mit der Ausschrift ERROR 0 quittiert. Diese Fehlermeldung erscheint immer dann, wenn der Editor mit der Eingabe nicht klarkommt oder ein Programm ohne ordentliches Ende ausgeführt wurde.

*NEW* (neu) löscht den BASIC-RAM. Damit geht das bisher gespeicherte Programm verloren. Dafür entsteht Platz für eine Neueingabe. Nach jedem Einschalten sollte mit dem Kommando NEW begonnen werden.

> Dr. Helmut Hoyer (wird fortgesetzt)

#### *(Fortsetzung zu 7.)*

Da alle Kommandotasten mit ihrer eigentlichen Bedeutung auch auf dem Bildschirm wirken (LIST:-, RUN:+), rutscht bei NEW der Kursor eine Position zurück, wobei das K stehen bleibt. Mit ENTER kann aber wieder eine ordentliche Darstellung erreicht werden.

*RUN* (Lauf) startet den Interpreter. Das heißt, das im BASIC-RAM gespeicherte Programm wird Zeile für Zeile ausgeführt. Das geht meist viel schneller als die Programmeingabe.

Das *Anzeigen* der Variableninhalte gelingt bei K-Kursor mit dem Betätigen der betreffenden Buchstabentaste. Für das Verändern der gespeicherten Zahlen gibt es kein Kommando. Direkt nach dem Einschalten kann man diese ganzen Kommandos außer NEW eigentlich nur zum Überprüfen der Tastatur gebrauchen. Ihren eigentlichen Sinn erhalten sie erst im Zusammenhang mit einem TINY-MP-BASIC-Programm. Es wird zeilenweise notiert. Jede beginnt mit einer *Zeilennummer*, anhand der das Einsortieren in den BASIC-RAM erfolgt. Die Programmzeilen können in beliebiger Reihenfolge eingegeben werden. Im RAM stehen sie immer sortiert.

Die *Eingabe* der Zeilennummer muß mit ENTER abgeschlossen werden. Der Editor erwartet dann eine Anweisung, was ein A hinter dem Kursor kennzeichnet. Sie wird mit einem aus dem Englischen abgeleitetem Schlüsselwort kodiert. Dazu bedarf es nur das Betätigen einer Taste, auf dem Bildschirm erscheint das gesamte

Schlüsselwort. Je nach Anweisung folgen weitere Tasteneingaben und als Zeilenabschluß ENTER. Hat der Editor bis hierhin nicht mit ERROR 0 protestiert, befindet sich die Programmzeile damit im RAM. Nach dieser Fehlermeldung muß dagegen die gesamte Zeile neu eingegeben werden. Das gilt auch für Irrtümer, die der Editor nicht mit ERROR 0 aufdeckt. Den nötigen Übergang in den Kommando-Modus erreicht man mit OFF. Die RESET-Taste sollte bei der Programmeingabe nicht benutzt werden. Bei der Eingabe wird eine eventuell gespeicherte Zeile gleicher Nummer im RAM gelöscht.

Insgesamt gilt für die Programmeingabe folgende Vorschrift:

Zeilennummer ENTER Anweisung ... ENTER

**Zählprogramm:** 5 PRINT 10 INPUT "A;"A  $20$  LET  $\Delta-\Delta+1$ 30 PRINT "A="A 40 IF A<50 THEN GOTO 20 100 END 17

# **Mittelwert:**

10 LET I=0  $20$  LET  $S=0$ 30 INPUT "WERT:"A 40 LET I=I+1  $50$  LET  $S=S+A$ 60 PRINT "SUMME="S 70 PRINT "MITTEL="S/I 80 GOTO 30

## **Kreisberechnung:**

10 PRINT "KREIS" 20 INPUT "RADIUS:"R 30 LET U=R\*314/50 40 LET A=R\*314/100\*R 50 PRINT "UMFANG="U 60 PRINT "INHALT="A 70 PRINT "=============" 80 END

#### *Anweisungen*

Nur, wenn der A-Kursor zu sehen ist, gelten die auf vielen Tasten notierten Schlüsselwörter für Anweisungen. Häufig findet man in BASIC-Programmen die Zuweisung LET (Taste L):

#### **Programmbeispiel Mondlandung Programm:**

- In einer LET-Anweisung können mehrere durch Komma getrennte Zuweisungen notiert werden.
- Statt einer Anweisung dürfen in einer BASIC-Zeile mehrere durch Semikolon getrennte Anweisungen stehen.
- ABS [Ausdruck] ist die Standardfunktion zum Berechnendes Betrages von Ausdruck.

#### **Spielregel:**

Angezeigt werden die Fallgeschwindigkeit V, die Höhe H und der Tankinhalt T. Einzugeben ist der Kraftstoffeinsatz (0 bis 100) für die nächste Zeiteinheit zum Verringern der Fallgeschwindigkeit. Ziel ist eine weiche Landung mit möglichst viel Kraftstoff im Tank.

10 PRINT "MONDLANDUNG" 20 LET V=90,H=900,T=500 30 PRINT "V="V 40 PRINT "H="H 50 PRINT "T="T 60 INPUT "EINSATZ:"E 70 IF E>100 THEN GOTO 60 80 IF T=0 THEN GOTO 130 90 IF T<E THEN GOTO 60 100 LET T=T-E,H=H-V- $5+(F/2)$ , V=V+10-F 110 IF H>0 THEN GOTO 30 120 LET H =ABS[V]/3-H 130 IF H>9 THEN PRINT "BRUCH"; GOTO 160 140 IF H>4 THEN PRINT "HARTE"; GOTO 160 150 PRINT "WEICHE" 160 PRINT "LANDUNG!";END

*LET* Variable = Ausdruck Der Interpreter berechnet bei Ausführung dieser Anweisung zuerst den Ausdruck und speichert dann das Ergebnis in der betreffenden Variablen. Er deutet diese Anweisung also nicht als Gleichung! Nach dem Kommando NEW kann man z. B. folgende Programmzeile eingeben:  $10$  LET A=4

Das Nummerieren in Zehnerschritten ist üblich, um Raum für nachträgliche Ergänzungen zu lassen. Der Ausdruck besteht hier nur aus einer Zahl. Nach dem ENTER erwartet der Editor wieder ein Kommando. Mit RUN läßt sich unser Miniprogramm starten. Der Editor moniert zwar mit ERROR 0 die fehlende END-Anweisung, aber mit dem Betätigen der Taste A (bei K-Kursor) kann man sich von der Ausführung überzeugen. Erscheint die Zuweisungsvariable im Ausdruck der LET-Anweisung, geht in die Rechnung der alte Inhalt ein, während danach das Ergebnis als neuer Inhalt gespeichert wird.

#### Mit

20 LET A=A+1

erhält der Interpreter die Anweisung, A um 1 zu erhöhen. Nach RUN und A erhalten wir das neue Ergebnis (5). Mit LIST können wir unser nun zweizeiliges Programm anschauen. Zum Vermeiden der Fehlermeldung eignet sich die END-Anweisung (Taste E):

#### *END*

Sie bedarf keiner zusätzlichen Angaben:  $100$  FND Nun meldet der Editor nach RUN ein ordnungsgemäßes Programmende mit Zeilennummer. Die gewählte Zeilennummer gestattet das Einfügen mehrerer Anweisungen. Sinnig ist hier eine PRINT-Anweisung zur automatischen Ergebnisanzeige (Taste P):

*PRINT* Zeichenkette Ausdruck Auf dem Bildschirm erscheinen bei Ausführung dieser Anweisung der Text der Zeichenkette und der Wert des Ausdrucks. Zeichenkette oder Ausdruck

können auch entfallen. Wir ergänzen unser Programm mit 30 PRINT A

Mit LIST können wir uns anschauen, wie der Editor diese Anweisung einsortiert hat. Durch RUN erhalten wir unser Resultat nun auch angezeigt. Mit

#### 30 PRINT "A="A

läßt sich diese Anzeige auch verschönern. Das störende + vom RUN-Kommando läßt sich mit

## 5 PRINT

(nur Zeilenschaltung) aus der Anzeige entfernen. Unser Programm enthält nun bereits fünf Zeilen. Sie kommen in der Reihenfolge, in der sie der Editor einsortiert hat, nach RUN zur Ausführung. Abweichende Abarbeitungsfolgen kann man mit dem Programmsprung GOTO erreichen (Taste G):

*GOTO* Zeilennummer Der Interpreter setzt nach dieser Anweisung mit der angegebenen Programmzeile fort. Mit

> 40 GOTO 20 erweitert stellt unser Programm eine endlose Schleife dar. Nach RUN erhöht der Interpreter ständig die Variable A und zeigt sie an. Er läßt sich nur noch mit der RESET-Taste stoppen. Das Programm und die Variableninhalte bleiben dabei erhalten. Mit den Tasten A und LIST kann man das überprüfen.

Nun gibt es auch die Möglichkeit, eine Anweisung nur unter bestimmten Bedingun-

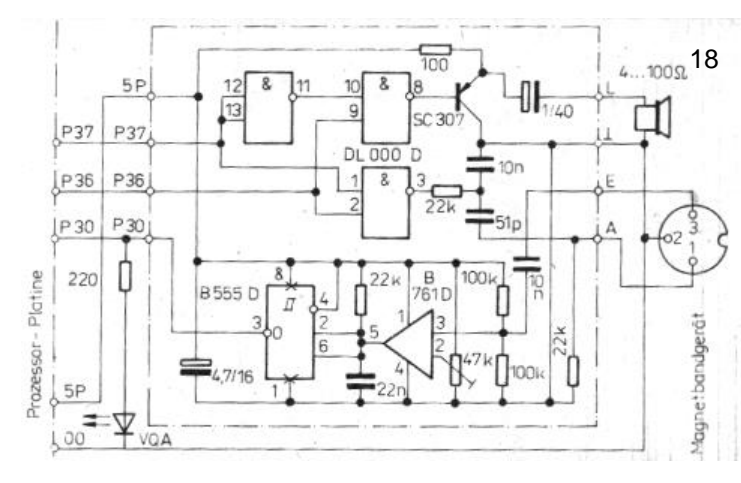

gen ausführen zu lassen. Das kodiert man mit den Schlüsselworten IF (falls, Taste F) und THEN (dann, Taste ,):

*IF* Bedingung *THEN* Anweisung Die Bedingung wird stets mit einem Vergleich formuliert. Dazu dienen die Vergleichsoperatoren < (kleiner). > (größer) und = (gleich). Verglichen werden damit zwei Ausdrücke. In unserem Programm läßt sich das wie folgt formulieren:

40 IF A<50 THEN GOTO 20 THEN ist das einzige Anweisungs-Schlüsselwort, das ohne A-Kursor eingegeben wird. Mit LIST erkennen wir, daß die ursprüngliche Zeile Nr. 40 gelöscht und durch die Neueingabe ersetzt ist. Nach RUN erhöht der Interpreter nun A nur noch bis 50 und findet dann das Programmende. Wegen der nicht mehr erfüllten Bedingung A < 50 ignoriert er die GOTO-Anweisung.

LET ist nicht die einzige Mög-19

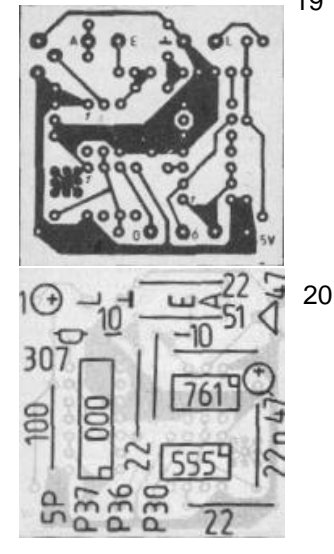

lichkeit, einer Variablen einen Wert zuzuweisen. Der Interpreter gestattet auch die Eingabe per Tastatur. Dazu dient die INPUT-Anweisung (Taste I):

*INPUT* Zeichenkette Variable Die Zeichenkette darf entfallen. Der Interpreter fordert bei Ausführung dieser Anweisung eine Zahleneingabe, die mit ENTER abzuschließen ist. Die Zeichenkette wird gewöhnlich für die Darstellung einer Eingabeaufforderung benutzt: 10 INPUT "A:"A Insgesamt ist nun das in der

Abbildung 17 als erstes notierte Programmbeispiel im BASIC-RAM komplett. Es enthält alle grundlegenden Anweisungen. Nach RUN bringt es alle Zahlen ab Eingabewert (der auch negativ sein darf) bis 50 zur Anzeige. Auch die anderen Beispiele eignen sich zum Vertrautmachen mit der Bedienung des Computers. Das dritte verdeutlicht die Grenzen des beschränkten Zahlenformats. Warum meldet der Computer bei Radien größer als 102 einen Fehler, und warum sind die Zeilen 30 und 40 nicht anders notiert?

# <span id="page-22-0"></span>*8. Magnetband-Anschluß*

Das Betriebssystem des JU+TE-Computers enthält einfache Programme für die akustische Ausgabe und den Anschluß eines Magnetband- (oder Kassetten-) Gerätes zur Programmspeicherung. Die akustische Ausgabe erfolgt über P36 in Form eines mit 50 Hz getasteten Pieptons, solange eine Taste betätigt ist oder bedient wird. Das läßt sich

durch Anschluß eines Piezoschwingers oder der Schaltung aus Abb.13 an P36 nutzen.

Der Magnetbandanschluß verwendet die Signale P36 und P37 für die Ausgabe und P30 für die Eingabe. Die Schaltung in Abb. 18 enthält die nötige Anpassungs-Elektronik einschließlich des Lautsprecher-Anschlusses für die akustische Ausgabe. Wegen der geringen verfügbaren Programmspeicherkapazität mußte ein sehr einfaches Verfahren der Magnetbandaufzeichnung verwendet werden. Die Grundlage bildet das interne serielle Interface (SIO) des Einchip-Mikrorechners. Es überträgt jeweils acht Bit nacheinander mit vorangestelltem Startbit (0- Pegel) und nachgestellten zwei Stoppbits (1-Pegel). Das nennt man asynchrone Signalübertragung. Jedes Bit liegt 1/600 Sekunde am Anschluß P37 an. Der DL 000 D der Anpassungselektronik schaltet das an P36 ausgegebene 4,8 kHz-Signal durch, solange P37 1-Pegel führt. Über eine RC-Kombination, die störende Frequenzanteile unterdrückt, gelangt dieser im Übertragungstakt getastete Piepton zum Eingang des Magnetbandgerätes.

Die Eingabe in den Rechner erfordert das Umwandeln dieses Tones wieder in ein Gleichspannungsignal. Als Verstärker und Gleichrichter dient der Operationsverstärker B 761 D. Der Bezugspegel muß durch den Stellwiderstand so gewählt werden, daß ohne Signal und bei Rauschen am Ausgang konstant 1-Pegel vorliegt, während des Pieptons jedoch sicher 0-Pegel entsteht. Der B

JU+TE 12/1987, Seiten 930-932 23

JU+TE 12/1987, Seiten 930-932 24

# **JU+TE Computer selbst gebaut Teil 7**

555 D dient der Signalformung und Inversion. Die Leuchtdiode gestattet eine Kontrolle, sie muß während des Pieptons leuchten.

Abb.19 zeigt die Topologie der einseitigen Leiterplatte. In Abb.

## *(Fortsetzung zu 8.)*

Die Inbetriebnahme beginnt mit dem Abspeichern eines Programms (z. B. aus Abb. 17) mit dem Kommando SAVE (Sichern, Shift P). Der Rechner gibt daraufhin einen etwa 5 s lang andauernden Piepton aus, dem das BASIC-Programm als asynchrones Telegramm in beschriebener Weise folgt. Wenn das Aufzeichnen auf Magnetband gelingt, sollte das Programm wenigstens zehnmal durch wiederholtes SAVE-Kommando aufgenommen werden. Diese Aufzeichnung wird für das Einstellen des Eingabeverstärkers gebraucht. Der Stellwiderstand muß mit Geschick so eingestellt werden, daß die Leuchtdiode ohne Signal nie aufleuchtet und mit Signal (während des 5-s-Vorspanns) nie verlischt. Das gelingt natürlich nicht bei schlechtem Bandmaterial oder stark abgenutztem Tonkopf bzw. ausgeleierter Mechanik. Am besten eignen sich Kassettengeräte vom VEB Elektronik Gera (Geracord), aber auch mit Anett und anderen Geräten wurde der Magnetbandanschluß erfolgreich erprobt. Bei zu geringem Ausgangspegel am Überspielanschluß des Magnetbandgerätes kann auf den Anschuß für Zweitlautsprecher ausgewichen werden. Aber auch hier muß ein guter

20 (Bestückungsplan) sind die beiden 100-k-Widerstände aus Platzgründen nicht bezeichnet. Die Leiterplatte ist klein genug, daß sie mit entsprechend kurzen Anschlußdrähten von der Diodenbuchse für den Magnet-

Signal-Rausch-Abstand vorliegen.

Vor Fehlern des Bandmaterials (drop out) ist man nie ganz sicher. Daher sollten besonders längere Programme mehrmals aufgezeichnet werden. Das Betriebssystem führt beim Laden vom Magnetband keine Fehleranalyse durch. Dieses Laden des BASIC-RAM vom Magnetband gelingt mit dem Kommando LOAD (Shift O) während des 5-s-Vorspanns bei leuchtender Diode. Wenn von zehn Aufzeichnungen nur fünf oder gar weniger fehlerfrei geladen werden, eignen sich das Magnetbandgerät oder das Bandmaterial nicht für das Speichern von Programmen.

# <span id="page-23-0"></span>*9. Speicher-Erweiterung*

In der Minimalkonfiguration des JU+TE-Computers umfaßt der BASIC-RAM lediglich 256 Bytes. Je anspruchsvoller die Programme werden, desto mehr Speicherbedarf entsteht. Das Programmbeispiel "Mondlandung" nutzt die 256 Bytes bereits fast vollständig. Unser Foto zeigt, wie der Speichermodul für 1 KByte BASIC-RAM ausgerüstet wird. Nach Entfernen der Drahtbrücke werden der Dekoder DS 8205 D und zwei U 224 D oder U 214 D ergänzt. Während der Dekoder direkt in die Leiterplatte eingebandanschluß gehalten werden kann.

> Dr. Helmut Hoyer (wird fortgesetzt)

Zeichnungen: Hoyer, Schmidt

setzt wird, müssen die Speicherschaltkreise aufgesetzt werden. Zunächst erfordert das das vorsichtige Abspreizen der /CS-Anschlüsse (Pin 8). Mit den übrigen Pins werden die zusätzlichen mit den bereits bestückten RAM-Schaltkreisen parallel geschaltet. Die abgespreizten Auswahlanschlüsse verbindet anschließend ein Stück Schaltdraht mit Pin 15 des Dekoders. Damit belegt die Speicherergänzung bei nun vollständiger Adreßdekodierung (ausschließlich P34) den Adreßbereich von %E000 bis %E3FF. In gleicher Weise können zwölf weitere U 214 D oder besser U 224 D aufgesetzt werden, wobei der Dekoder mit seinen Ausgängen an den Pins 14 bis 9 die Auswahlsignale für die abgespreizten /CS-Anschlüsse liefert. Damit erhöht sich die BASIC-RAM-Kapazität auf 7,25 KByte. Mit dieser Methode ist das weiterführende Aufstocken nicht möglich. Das liegt nicht nur an den Bauelemente-Kosten, sondern auch an der wachsenden kapazitiven Belastung des Bussystems. Werden jedoch RAM-Schaltkreise des Typs U 6516 D verwendet, kann der Operativspeicherbereich auf insgesamt 16 KByte anwachsen, ohne daß Probleme mit der Busbelastung entstehen.

Das Hardware Konzept des JU+TE-Computers ist an derzeit noch nicht im Amateurhandel erhältlichen Schaltkreisen mit einer Organisation von 8K x 8 Bit orientiert. Als EPROM eignet sich der Typ U 2764 C, als RAM der HM 6264 LP 15. Ohne Nutzen der Bankumschaltung P34 enthält hierbei jeder Speichermodul nur noch zwei Schaltkreise. Abb. 21, 22 und 23 zeigen Leiterseite, Bestückungsseite und Bestückungsplan dieses Moduls. Als EPROM kann auch ein U 2716 C oder ein U 2732 C gesteckt werden, wenn die oberen vier Kontakte der 28-poligen IC-Fassung frei bleiben. Damit kann diese Leiterplatte genutzt werden, sobald 8K x 8 Bit-RAM zur Verfügung stehen. Bei vier Modulen ergeben sich 32 KByte RAM und 22 KByte EPROM. Das reicht für ein wesentlich komfortableres Betriebssystem. Die Einschränkungen der EPROM-Kapazität ergeben sich durch die Nutzbarkeit von nur 6 KByte auf Modul 1 (die Adressen %0000 bis %07FF sind nur EMRintern) und die Verwendung des /CSB-Signals von Modul 4 für die Tasteneingabe. Ohne Zusatzlogik kann hier kein EPROM gesteckt werden.

Den hier beschriebenen Modul kennzeichnen ein höherer Schwierigkeitsgrad der Leiterseite und die Verwendung der beiden Sonderspannungen zur separaten Versorgung des RAM. Das gestattet eine Batterie-Stützung zum Datenerhalt auch bei abgeschaltetem Computer. Solange diese Stützung nicht ergänzt ist, müssen die beiden Sonderspannungen U1

und U2 mit 5P verbunden werden.

Der Einchip Mikrorechner gestattet das Aufteilen des externen Speicherbereichs in eine 62 KByte-RAM-Bank und eine 62 KByte-ROM Bank. Der Unterscheidung dient das Signal P34, das die Steuerfunktion /DM (data memory) übernehmen kann. Es erlaubt das Belegen jeder Speicheradresse mit einer RAM- und einer ROM-Zelle. Abb. 24 enthält die Schaltung, mit der auf den Modulen 1, 2 und 3 jeweils vier Speicherschaltkreise anhand der /CS-Signale unterschieden werden. Bei Modul 4 ist wegen der nötigen Auskopplung des Freigabesignals für den V 40098 D anstatt /CSB ein höherer Aufwand nötig (Abb. 25). Alle Anschlüsse außer /CS der Speicherschaltkreise werden wie gewohnt parallelgeschaltet und mit den gleichnamigen Bussignalen verbunden. Der BASIC Interpreter erwartet RAM ab Adresse %E000. Soll der BASIC-Speicher an anderer Stelle beginnen, muß die betreffende Adresse in die Register 6 und 7 eingetragen werden. Das gelingt z. B. mit der BASIC-Anweisung 10 PROC SETRR[6,%8000]; **FND** 

für fast 32 KByte BASIC-RAM. SETRR gehört zu den Standardprozeduren, die später erklärt werden. Nach Ausführen von END beginnt der vom Interpreter genutzte Speicher mit der Adresse %8000.

# <span id="page-24-0"></span>*10. UHF-Modulator*

Gewöhnlich werden Heim- und Kleincomputer aber den Antennen-Eingang mit dem Fernsehgerät gekoppelt. Dazu besitzen

diese Rechner einen UHF-Generator, der mit dem Video- (bzw. BAS-)Signal moduliert wird. Für den Fernsehempfänger erscheint der Computer dadurch wie ein Fernsehsender meist auf Kanal 36. Der Eigenbau eines solchen Modulators ist recht kompliziert. Er muß nämlich so ausgelegt sein, daß keine Abstrahlung von UHF-Signalen erfolgt. Der Aufbau und Betrieb derartiger Modulatoren muß von der Deutschen Post genehmigt werden. Daher empfiehlt sich der Aufbau dieses Ergänzungsmoduls nur für Funkamateure, die mit diesen Fragen vertraut sind. Wir verweisen deshalb auf unseren TV-Anschluß (vgl. JU+TE 10/1987, S. 794 f.) Kern des Generators ist ein Germanium-Transistor mit sehr hoher Grenzfrequenz (z. B. GF 145, GF 147, AF 139, AF 239). Wie die meisten Bauelemente kann er aus einem ausgedienten UHF-Konverter oder -Tuner ausgelötet werden. Zu seiner Beschaltung gehören zwei Kammern des in Abbildung 26 dargestellten Gehäuses. Es besitzt eine Grundfläche von 37 mm x 40 mm und hat eine Höhe von 10 mm. Es kann am besten mit großer Sorgfalt aus dünnem Messingblech gefertigt werden. Die Bohrungen für die beiden Durchführungskondensatoren, den Rohrtrimmer und das HF-Kabel müssen knapp bemessen werden. Alle Lotnähte, die nicht hundertprozentig dicht sind, machen den Modulator wegen Abstrahlung von UHF-Signalen unbrauchbar. Die erste Kammer enthält die Bauelemente für die Festlegung des Arbeitspunktes des Transistors. Grundsätzlich sind möglichst kleine Bauformen zu

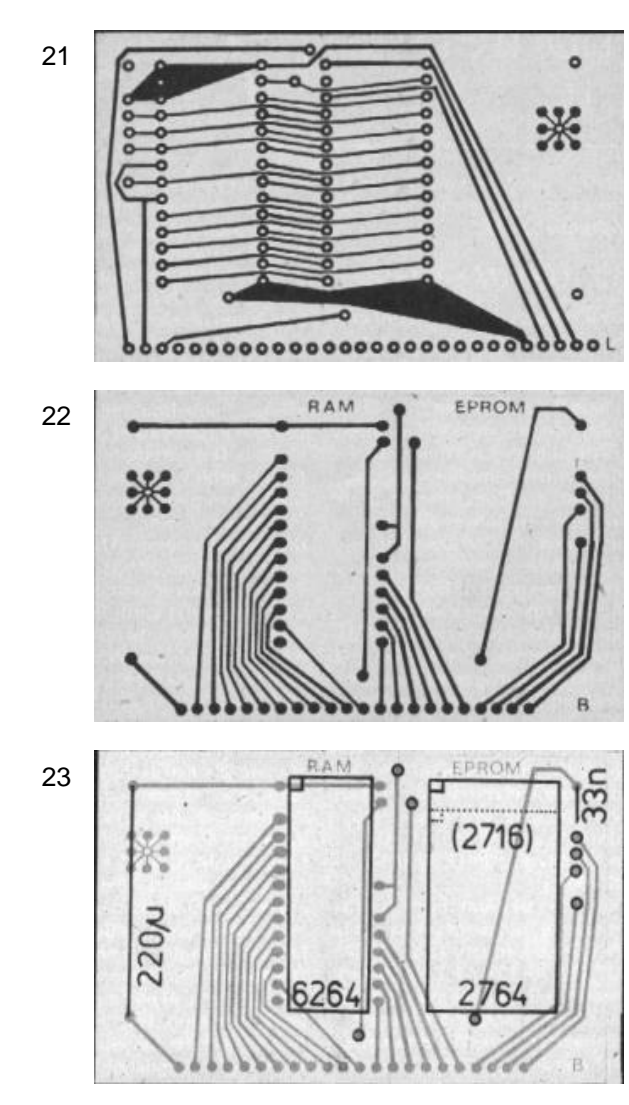

verwenden, damit störende Nebeneffekte (parasitäre Induktivitäten und Kapazitäten) begrenzt bleiben. Die Luftspule am Emitter hat zehn Windungen (CuL 0,5 mm) und einen Durchmesser von 5 mm.

Die erste Trennwand hat einen Ausschnitt von etwa 6 mm x 8 mm, in den der Transistor eingesetzt wird. Die zweite Kammer (Breite: 14 mm) bildet den Schwingkreis. Wichtig ist, eine hohe Güte zu erzielen.

Dazu muß die Induktivität aus versilbertem Draht mit mindestens 1,5 mm Durchmesser bestehen. Die Kollektor-Anzapfung befindet sich in der Mitte der Kammer. Als Rückführungskapazität dient verdrillter Kupferlackdraht (CuL 0,5 mm), dessen Länge von ca. 10 mm auf sicheres Anschwingen und minimale Dämpfung des Schwingkreises abgeglichen wird.

Die zweite Trennwand besitzt ein Bohrloch, in das die Modulatordiode eingesetzt wird. Die Schlaufe in der Schwingkreiskammer ist möglichst klein auszulegen, damit nur so viel Energie entnommen wird, wie der Tuner des Fernsehgerätes benötigt. Das bewirkt minimale Dämpfung des Schwingkreises und reduziert die Gefahr der Abstrahlung über den Ausgang des Modulators.

Das HF-Kabel mit dem Antennenstecker für den Fernsehereingang muß sehr direkten Massekontakt erhalten. Dazu wird die Abschirmung des durchgesteckten Kabels am besten fächerartig abgespreizt und ringsrum von innen angelötet.

Für den Modulator bleibt genügend Raum auf der Bestückungsseite der Prozessor-Platine links oben (vgl. Abb. 8). Massekontakt besteht durch die Kupferfläche. Die Versorgungsspannung 5P und das Bildamplituden- und Synchronsig-

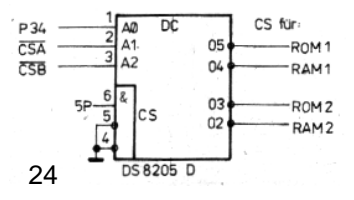

nal BAS werden gleich rechts über Lötaugen der Lötseite zugänglich. Vor dem Einschalten darf das Aufsetzen eines ideal dicht schließenden Deckels nicht vergessen werden.

# <span id="page-26-0"></span>*11. Beschreibung TINY-MP-BASIC und COMP JU+TE R – Editor*

#### *Zahlen*

Es werden ganze Zahlen im Bereich von -32 767 bis 32 767 (16-Bit-Festkomma-Format) verarbeitet. Die Eingabe erfolgt dezimal mit ggf. Minuszeichen, Ziffernfolge und ENTER oder hexadezimal mit %, Ziffernfolge und ENTER.

#### *Variable*

Der Rechner unterscheidet 26 Variablen, die mit A bis Z bezeichnet sind und je eine ganze Zahl bis auf Widerruf speichern können.

#### *Ausdrücke*

Ausdrücke sind ganze Zahlen, Variablen, Funktionen oder Verknüpfungen von Zahlen, Variablen oder Funktionen mit Verknüpfungsoperatoren:

- + plus
- minus
- 
- \* mal / geteilt durch
- ¤ M Divisionsrest
- ¤ A AND<br>¤ O OR
- ¤ O OR
- $XOR$

Für die Berechnungsreihenfolge gibt es keine grundsätzlichen Prioritäten, es wird von links beginnend berechnet. Das Setzen von runden Klammern gestattet das Einführen von Prioritäten. Ausdrücke werden

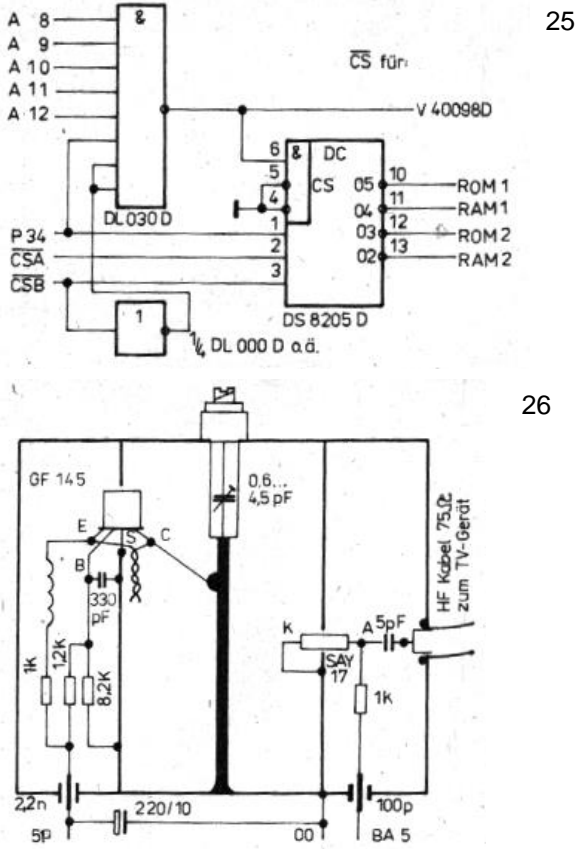

vom Interpreter berechnet und durch ihren Wert repräsentiert.

#### *Funktionen*

*ABS [Ausdruck]* Betrag des Ausdrucks *NOT [Ausdruck]* logisches Komplement des Ausdrucks *GTC* Tastencode gemäß ASCII im niederen Byte *RR [Ausdruck]* Ausdruck um ein Bit rechts verschoben

*RL [Ausdruck]* Ausdruck um ein Bit links verschoben *INPUT* **Eingabewert** *GETR [Ausdruck]* Wert des Registers mit der

Adresse Ausdruck *GETRR [Ausdruck]* Wert des Doppelregisters *GETEB [Ausdruck]* Wert der Speicherzelle *GETEW [Ausdruck]* Wert der Doppelspeicherzelle

Bei der Eingabe von Funktionen erfolgt keine Syntaxprüfung!

#### *Zeichenketten*

Es werden nur in Anführungszeichen eingeschlossene konstante Zeichenketten in Print-, PTH-, und INPUT-Anweisungen verarbeitet.

## *Kommandos*

Im Grundzustand erwartet der Editor Kommandos, was ein K hinter dem Kursor kennzeichnet.

# *NEW*

löscht den BASIC-RAM. Initialisierung nach dem Einschalten des Gerätes und vor Neueingabe.

# *RUN*

startet den Interpreter (Ausführung des BASIC-Programms).

#### *LIST*

listet das BASIC-Programm auf dein Bildschirm.

## *CONT*

setzt mit der STOP-Anweisung unterbrochene Programme fort. *LOAD*

lädt den BASIC-RAM vom Kasettengerät.

## *SAVE*

speichert das BASIC-Programm auf Kassette.

# Wird im Grundzustand eine

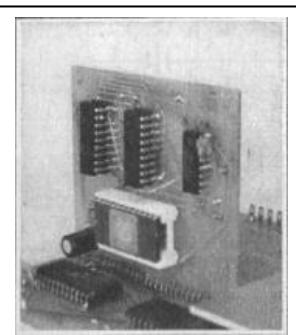

puter angeordneten Speicher- $\qquad \qquad \Box$ Ansicht des senkrecht im Commoduls mit 2-KByte-RAM, waagerechte Anordnung ist natürlich ebenfalls möglich Foto Dornheim

Buchstabentaste betätigt, erscheint der Wert der zugeordneten Variablen auf dem Bildschirm. Wird im Grundzustand eine Zifferntaste betätigt, erwartet der Editor die Eingabe einer Programmzeile: *Zeilennummer ENTER Anweisung ENTER* Sie wird automatisch einsortiert, wobei eine eventuell bereits gespeicherte Zeile gleicher Nummer gelöscht wird. Bei Korrekturen muß die gesamte Zeile neu eingegeben werden. Mit OFF wird der dazu nötige Grundzustand erreicht. Bei falscher Syntax erfolgt das Löschen der Eingabe, die Aufschrift ERROR 0 und der Übergang in den Grundzustand.

## *Anweisungen*

Anweisungen werden mit Schlüsselwörtern kodiert, die der Editor mit einem A hinter dem Kursor erwartet. Deren Eingabe bedarf nur einer Tastenbetätigung, auf dem Bildschirm erscheint das gesamte Schlüsselwort. Nur THEN kann ohne A hinter dem Kursor eingegeben werden. Anweisungen werden zunächst nur gespeichert und erst nach dem RUN-Kommando im Rahmen der Programmabarbeitung ausgeführt. Statt einer Anweisung können auch mehrere mit Semikolon getrennte Anweisungen eingegeben werden. *WAIT Ausdruck* Warten mit Ausdruck \* 7 ms Dauer, Ausdruck muß einen

positiven Wert haben. *END* Programmende

*RETURN*

Rücksprung ins Hauptprogramm (Umkehrung von GO-SUB)

# *STOP*

Programmunterbrechung. Nach eventueller Anzeige von Variablenwerten kann mit dem CONT-Kommando fortgesetzt werden.

# *INPUT Zeichenkette Variable*

Zuweisung eines Variablenwertes per Tastatureingabe, Zeichenkette kann entfallen.

#### *PROC Prozedur*

Ausführung einer Prozedur: *PTC [Ausdruck]*

Anzeige von Ausdruck gemäß ASCII

#### *SETR [Ausdruck 1, Ausdruck 2]*

Setzen des Registers mit Adresse Ausdruck 1 mit dem Wert von Ausdruck 2

#### *SETRR [Ausdruck 1, Ausdruck 2]*

entsprechend Setzen eines **Doppelregisters** 

#### *SETEB [Ausdruck 1, Ausdruck 2]*

entsprechend Setzen eines Bytes im RAM

#### *SETEW [Ausdruck 1, Ausdruck 2]*

entsprechend Setzen eines Doppelbytes im RAM Bei der Eingabe von Prozeduren erfolgt keine Syntaxprüfung!

#### *PRINT Zeichenkette Ausdruck*

Anzeige von Zeichenkette und Wert des Ausdrucks dezimal (6 Zeichen). Zeichenkette und Ausdruck können entfallen. Ein nachgestelltes Komma verhindert die Zeilenschaltung und gestattet das Anfügen weiterer PRINT-Parameter.

# *GOSUB Ausdruck*

Unterprogrammsprung zu Zeile Nr. Ausdruck

# *IF Vergleich THEN Anweisung*

Bedingte Ausf ührung von Anweisung, wenn Vergleich erfüllt: Ausdruck>Ausdruck (gr ößer als)

Ausdruck <Ausdruck (kleiner als)

Ausdruck=Ausdruck (gleich) Ausdruck>=Ausdruck (größer oder gleich)

Ausdruck<=Ausdruck (kleiner oder gleich

Ausdruck<>Ausdruck (un gleich)

# *ELSE; Anweisung*

Bedingte Ausf ührung von Anweisung, wenn der Vergleich der IF -Anweisung in der vorherigen Zeile nicht erfüllt war.

#### *GOTO Ausdruck*

Sprung zu Zeile Nr. Ausdruck *PTH Zeichenkette Ausdruck* wie PRINT, aber mit hexadezimaler Ausgabe (5 Zeichen) *LET Variable = Ausdruck* Zuweisung (Laden der Vari ablen mit dem Wert des Ausdrucks)

#### *CALL Ausdruck*

Aufruf des Maschinenunterprogramms mit der Startadresse Ausdruck

#### *REM beliebiger Text* Kommentar ohne Wirkung auf Programmausführung *TRAP Vergleich, Ausdruck* Falle, vor der Ausführung jeder folgenden Zeile wird Vergleich

getestet. Falls erfüllt, erfolgt automatisch GOSUB zu Zeile Nr. Ausdruck und L öschen der Falle, sonst keine Wirkung. *TOFF* Löschen der Falle

# *Fehlerme ldungen*

ERROR 0 Syntaxfehler, CONT ohne STOP oder Programmende ohne END bzw. STOP ERROR 1

mehr als 15 GOSUBs verschachtelt ERROR 2 RETURN ohne GOSUB ERROR 4 Division durch 0 ERROR 8 Überschreitung des zulässigen Zahlenbereichs Beim Auftreten mehrerer Fehler erscheint die Summe der zugeordneten Zahlen. Bei Addition und Substraktion f ührt die Bereichsüberschreitung nicht zum Programmstop. Bei regulärem Programmende werden END oder STOP mit Zeilennummer angezeigt.

Dr. Helmut Hoyer

(Schluß der Beitragsfolge, Berichtigungen und Ausblick folgen)

Achtung! Angebot!

Wir bieten Euch begrenzt Leiterplatten zum JU+TE-Computer für 30 Mark an (vgl. Abb. 6, 7, 10, 11, 19) gegen schriftliche Bestellung und per Nachna hme.

# **JU+TE Computer selbst gebaut Nachtrag**

# <span id="page-29-0"></span>*Nachtrag zum JU+TE-Computer*

Als Ergänzung zur Bauanleitung wollen wir hier kleine Fehler richtigstellen und einen Ausblick zum JU+TE-Computer geben.

Im Heft 7/87 muß die Bezeichnung des Einchiprechners richtig UB 8830 D (UB 8331 D) lauten. **Ø Die letzte intern ver**wendete Adresse des EMR-Schaltkreises (S. 552, dritte Spalte, Zeile 15) ist %07FF. Ø Im Heft 8/87 können die fehlenden Anschlußnummern in Abb.4 nachgetragen werden: Links am EMR betrifft das von oben nach unten die Pins 6, 31, 32, 33, 34, 35, 36, 37, 38, 5, 39, 12, 30, 29, 10, 40 und 4. Links am DL 074 D lauten die Anschlüsse entsprechend 1, 4, 3, 2, 13, 10, 11 und 12, während rechts die Ausgänge an den Pins 6, 9 und 8 anliegen. Auch am DL 030 D (Pin 8) und an den beiden D 195 D (Pin 10) fehlen rechts Anschlußnummern.  $\overline{M}$  Im Heft 11/87 schließlich wurden die Ausgangssignale der Tastatur zum Teil versehentlich mit S4 bis S7 statt S0 bis S3 bezeichnet. Der Editor des im Heft 10/87 veröffentlichten Betriebssystems hat nach längerer Erprobung noch eine Schwäche gezeigt. Beim Streichen von BASIC-Zeilen kann es passieren, daß noch ein Rest der alten Zeile im RAM verbleibt. Dieser muß zusätzlich entfernt werden. Mit LIST muß man dazu die fälschlich entstandene Zeilennummer ermitteln. Bei K-Kursor wird diese dann eindiese Schwäche umgehen. Ab 7. Januar 1988 von uns versandte Listen und programmierte EPROM enthalten das verbesserte Betriebssystem. Im Rahmen des Computerklubs, der künftig in der Regel alternierend zu Selbstbauanleitungen erscheint, werden weitere Ergänzungen des JU+TE-Computers und Software-Anregungen veröffentlicht. Auf dem Gebiet der Hardware betrifft das zunächst eine Batterie-Stützung von CMOS-RAM, das Einsetzen des JU+TE-Computers als EPROM Programmiergerät und später auch

verbessertes JU+TE-Computer-Betriebssystem im Adreßbereich von %09D0 bis %0A8F (EPROM-Adressen %01D0 bis %028F) 01D0 A6 5A 2D EB BB A0 E0 8B DD D6 03 E7 FB 5A 38 E6 01E0 D6 02 F4 FC 16 8C 80 42 84 98 E5 42 95 EB 01 9E<br>01F0 82 20 42 22 6B 1D 56 E2 7F A0 E0 82 30 D6 01 41 01F0 82 20 42 22 6B 1D 56 E2 7F A0 E0 82 30 D6 01 41 0200 76 0F 40 EB 2E 76 0F 20 EB 07 D6 05 93 A0 E0 8B 0210 DF 80 E0 E6 6F D7 68 E8 D6 0C A4 68 E9 D6 0D CC 0220 7B 0B D6 0A 81 6E 5B 08 D6 0E 80 8B 03 D6 0C A4 0230 8D 09 24 D6 0A 81 8B DB 8F E6 F5 21 E6 F4 0D E6 0240 F1 43 E6 F7 48 E6 F0 FF B0 FA A6 E6 5F EB 14 76 08 6B FB B0 FA 68 F0 92 60 A0 E0 42 66 EB EF<br>00 20 A6 E6 40 EB F8 2C 14 D6 06 AA 6E 76 FA 0260 8D 00 20 A6 E6 40 EB F8 2C 14 D6 06 AA 6E 76 FA 0270 10 6B FB B0 FA 42 66 6B E7 82 60 69 F0 A0 E0 8B 0280 ED D6 05 00 28 E0 38 E1 48 E0 58 E1 A0 E4 A0 E4

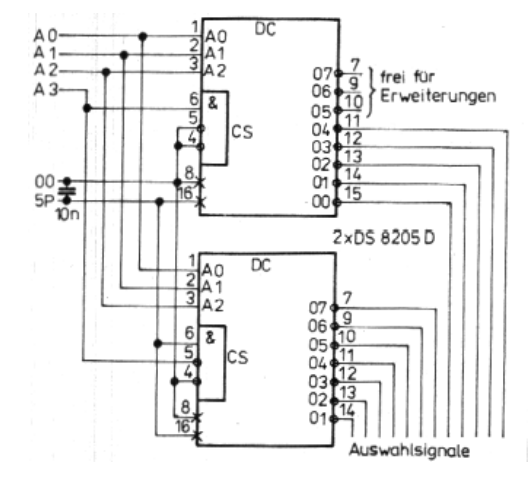

gegeben und mit zweimal ENTER der störende Rest entfernt. Durch Auslassen der Zeilennummern 128- 256, 384- 512, 640- 768, 896- 1024 usw. kann man

eine höher auflösende Bildschirmsteuerung.

An Software-Lösungen sind Programme zur akustischen Ausgabe, zum Einbeziehen von Maschinenprogrammen, zur grafischen Anzeige und zur Verwaltung des RAM mit dem Ziel, mehrere BASIC-Programme gleichzeitig aufzubewahren, geplant. Außerdem stellen wir Möglichkeiten vor, den JU+TE-Computer zur Steuerung von verschiedenen peripheren Geräten einzusetzen, zum Beispiel für eine rechnergestützte Lichtorgel. Voraussichtlich noch 1988

# **JU+TE Computer selbst gebaut Nachtrag**

beginnt ein "ABC Einchip-Mikrorechner", das die Programmierung des Computers in Maschinensprache unterstützen soll.

Natürlich werden auch Hardware-Vorschläge und Software-Entwicklungen aus Leser-Zuschriften veröffentlicht- Bei entsprechend hoher Resonanz denken wir sogar an das Organisieren einer JU+TE-Computerbörse. Doch hier zunächst einige Hardware-Tips: Solange der Eingang P32 nicht anderweitig beschaltet ist, sollte er mit Masse oder 5P verbunden werden. Damit sichert man, daß der Prozessor nach dem Rücksetzen nicht ungewollt auf Grund der parallel liegenden Leiterzüge von P32 und P35 in den Testbetrieb übergeht. Hier noch zwei Vorschläge zu

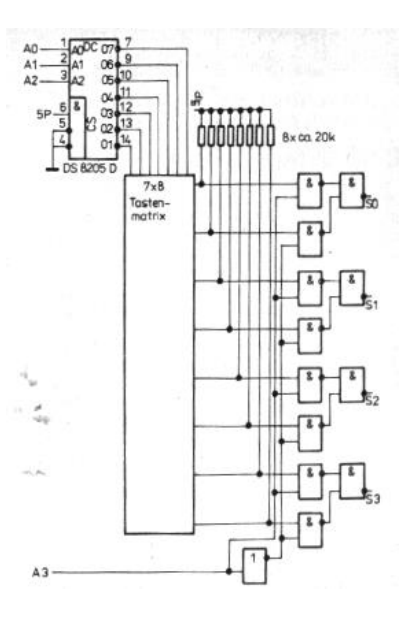

6, 7, 10, 11, 19) für 30 Mark per Nachnahme. Allen Interessierten schicken wir auf Wunsch einen Abzug des Listings des Betriebssystems zum JU+TE-Computer (vgl. Abb. 14). Computerklubs, die ihre Hilfe kostenlos anbieten, vermittelt die Redaktion JU+TE gern das Programmieren eines "Mutter"-Schaltkreises mit dem Betriebs-System.

Dr. Helmut Hoyer

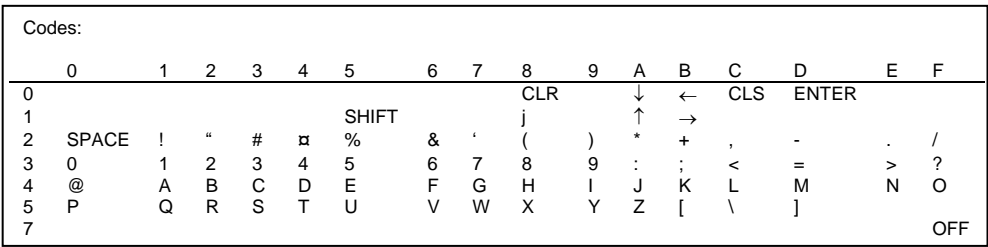

Tastatur-Steuerungen mit dem Dekoder-Schaltkreis DS 8205 D (MH 3205, UCY 74S405, SN 74LS138N): Die erste Abbildung zeigt, wie H. Scheutzow aus Berlin den MH 74154 der vierzeiligen Tastatur (vgl. Abb. 16 in Heft 11/87) mit zwei Dekodern DS 8205 D ersetzt. Es lassen sich auch anders organisierte Tastenmatrizen an den JU+TE-Computer anpassen. Die zweite Abbildung zeigt die Schaltung zum Anschluß einer 7 x 8-Tastatur. Die Zuordnung der ASCII-Zeichen zu den einzelnen Tasten erfolgt im Betriebssystem mit der Tabelle im Adreßbereich %0F00 bis %0F3F (siehe Abb. 14 im Heft 10/87). Sie muß der konkreten Tastenordnung angepaßt werden. Als Hilfe veröffentlichen wir hier die im JU+TE Computer verwendeten Steuer- und Zeichencodes.

Abschließend möchten wir folgende Angebote wiederholen: Gegen schriftliche Bestellung liefern wir begrenzt ungebohrte Leiterplatten (vgl. Abb.